# **TECHNICKÁ UNIVERZITA V LIBERCI**

Fakulta mechatroniky a mezioborových inženýrských studií

 Studijní program: B 2612 – Elektrotechnika a informatika Studijní obor: 2612R011 – Elektronické informační a řídící systémy

## **Konstrukce jednoduché pece IR – reflow pájení**

## **The construction of single oven IR – reflow soldering**

## **Bakalářská práce**

Autor: **František Makyta**

Vedoucí práce: Ing. Jan Václavík

Konzultant: Doc. Ing. Zdeněk Plíva, Ph.D.

V Liberci 16. 5. 2008

# **TECHNICKÁ UNIVERZITA V LIBERCI**

#### **Fakulta mechatroniky a mezioborových inženýrských studií**

Ústav mechatroniky a technické informatiky Akademický rok: 2007/08

# **ZADÁNÍ BAKALÁŘSKÉ PRÁCE**

#### **Prohlášení**

 Byl jsem seznámen s tím, že na mou bakalářskou práci se plně vztahuje zákon č. 121/2000 o právu autorském, zejména § 60 (školní dílo).

 Beru na vědomí, že TUL má právo na uzavření licenční smlouvy o užití mé bakalářské práce a prohlašuji, že **s o u h l a s í m** s případným užitím mé bakalářské práce (prodej, zapůjčení apod.).

 Jsem si vědom toho, že užít své bakalářské práce či poskytnout licenci k jejímu využití mohu jen se souhlasem TUL, která má právo ode mne požadovat přiměřený příspěvek na úhradu nákladů, vynaložených univerzitou na vytvoření díla (až do jejich skutečné výše).

 Bakalářskou práci jsem vypracoval samostatně a s použitím uvedené literatury a na základě konzultací s vedoucím bakalářské práce a konzultantem.

16. 5. 2008

Podpis:

## **Poděkování:**

Zde bych chtěl poděkovat panu Ing. Janu Václavíkovi za cenné rady a připomínky.

#### **Abstrakt:**

 S využitím jednočipového mikropočítače ATmega 16 je sestaven regulátor teploty, který je schopný regulovat příkon elektrické pece. Regulace probíhá podle zvoleného teplotního profilu MLP IR Reflow Standard – tj. teplotní profil vhodný pro pájky obsahující olovo.V hardwaru je uvažováno galvanické oddělení od části spojené s počítačem a části výkonové a řídící, proto je nutností mít dva stabilizované zdroje napětí. Řídící část je zde jednočipový mikropočítač realizující veškerou logiku, řízení přenosu a zpracování dat mezi počítačem a samotným jednočipovým mikropočítačem. Výkonová část je zastoupena dvěma triaky, z toho každý triak ovládá jedno topné těleso. Převodník TTL úrovní MAX232 na RS-232 a naopak je zde část spojená s počítačem. Pro měření teploty uvnitř elektrické pece je použit termočlánek typu K. . Teplota svorkovnice měřena PTC termistorem a přičtena k teplotě měřené termočlánkem. Termočlánek a termistor je připojen na vnitřní desetibitový A/D převodník jednočipového mikropočítače. Protože jsou triaky jsou zdrojem rušení je částečně vyřešena elektromagnetická kompatibilita RC filtry u každého triaku a LC filtrem na vstupu síťového napětí. Pro odvod horkého vzduchu je elektrická trouba dodatečně vybavena otvorem v boční stěně, otevření či zavření otvoru je pak zajištěno krokovým motorem a to v závislosti na požadavku regulace.

#### **Abstraction:**

 Single-chip microcontroller unit ATmega16 is used for built temperature regulator which regulates efficiency of the electrical oven. The regulations continue according to selected temperature profile MLP IR Reflow Standard – it is temperature profile suitable to soldering by lead solder. The hardware is separated by galvanic parts. Part connect to computer, power and control part. That is why two stabilized supplies of voltage are necessary. The control part is a single-chip microcontroller unit, which insures all logic, control transmition and data processing between computer and the single chip microcontroller unit. The power part includes two triacs, each control one heating element. The MAX232 is convertor of TTL levels to RS-232 levels and vice versa, it is the part connected to the computer. Thermocouple type K is used to measure temperature of electrical oven. Thermocouple doesn't measure temperature to exact 0 °C, but relative to terminal plate, which is outside, so the temperature of terminal plate is measured by PTC thermistor. Measuring of the terminal temperature plate must be aded to the temperature measured by thermocouple. Thermocouple and thermistor are connected to internal A/D convertor in the single-chip microcontroller unit. That is why both triacs which are sources of disturbance, are partially resolved electro magnetic compatibility by RC filters near the triacs and LC filter in the input line voltage. The electrical oven is equipped with a hole in one side for exit of hot air. Opening and closing of the hole is done by stepper motor and depends on the requested regulation.

## Obsah

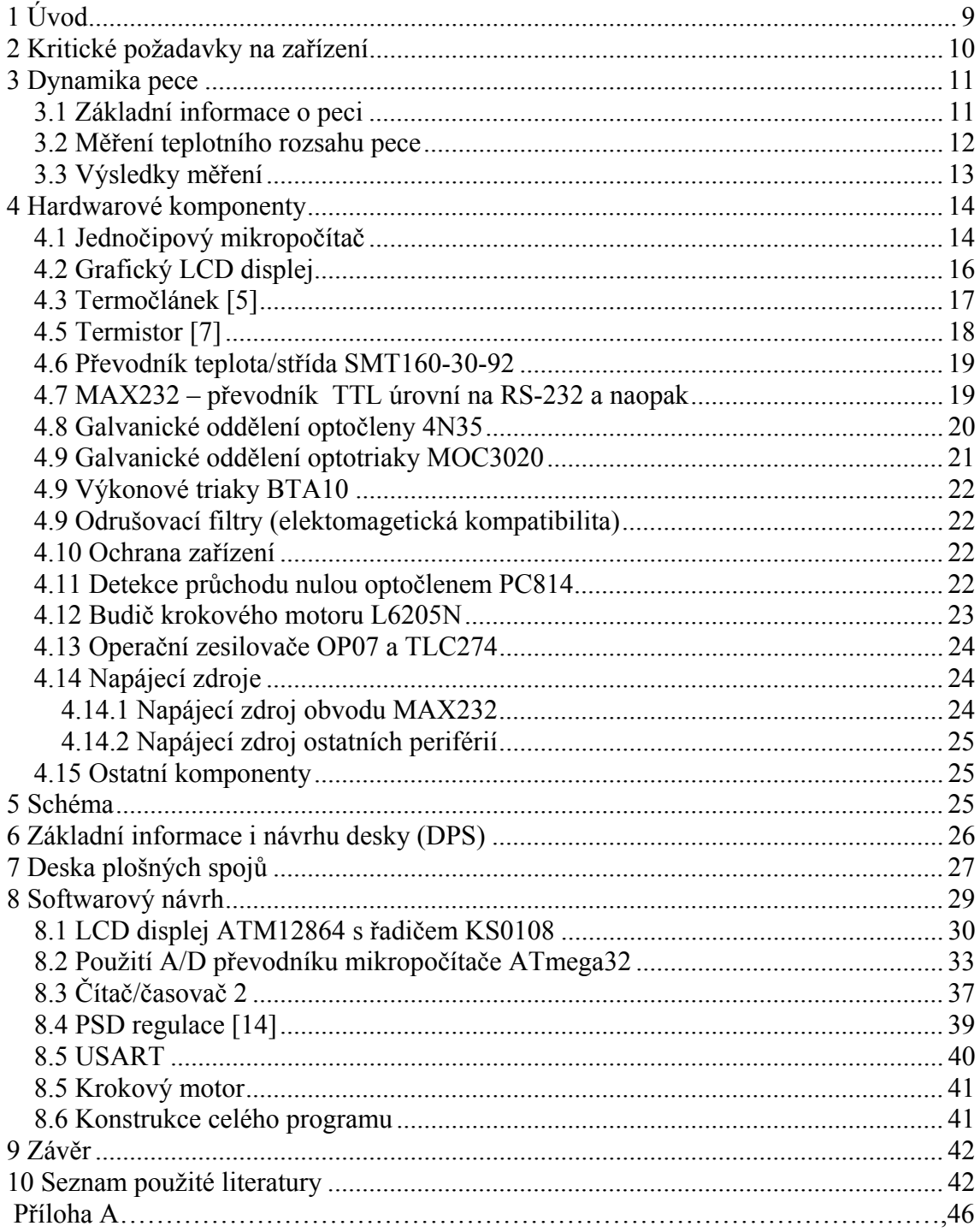

# **Seznam zkratek a termínů**

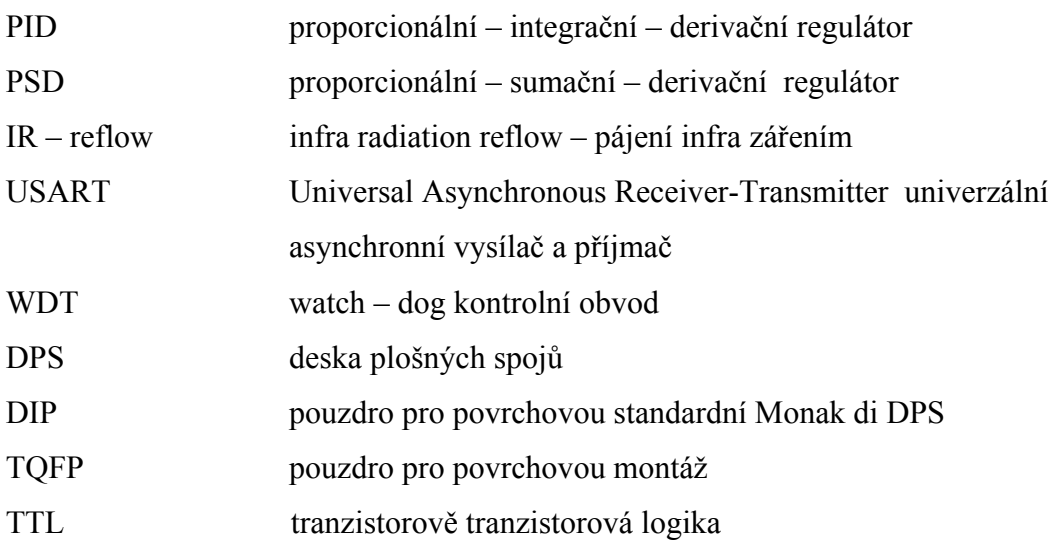

# **1 Úvod**

 Regulovat teplotu, ale i jiné děje lze analogovými regulátory, často typu PID. V současné době jsou analogové regulátory nahrazeny diskrétními, tzv. PSD regulátory, které v zásadě vycházejí z vlastností regulátorů analogových. Hlavní výhodou je, že PSD regulátory jsou odolnější proti rušení. Řídící jednotkou PSD regulátorů je často procesor, mluvíme pak o programové implementaci regulace. V této bakalářské práci je realizována programová regulace jednočipovým mikropočítačem ATmega32. Jak již bylo předesláno, regulovanou veličinou zde bude teplota pece měnící se v závislosti na nastaveném příkonu.

 Základním požadavkem naší regulace je tedy měnit příkon pece podle zvoleného teplotního profilu. V následujícím textu budou nejprve určeny kritické požadavky na zařízení. Zajímá nás, jestli zkoumaná pec vůbec dokáže vyvinout potřebnou teplotu pro technologii IR-reflow pájení. Po této části bude následovat teoretický rozbor řešení, popis hardwarových komponent, ze kterých je regulátor sestaven, samotný návrh desky plošných spojů a softwarová implementace. Vše co se týče mikropočítače je čerpáno z datasheetu nebo [21].

## **2 Kritické požadavky na zařízení**

 Při technologii IR-reflow pájení je nutné vystihnout jistý teplotní profil, kterým je zajištěno zatavení pájky bez destruktivních účinků na součástky. Nebudeme se zde zabývat přímo technologií IR-reflow pájení, ale pouze specifickým teplotním profilem. Z informačního zdroje [X] jsem zvolil teplotní profil MLP IR-reflow standard uvedený v grafu 2.1, který je vhodný pro pájky obsahující olovo.

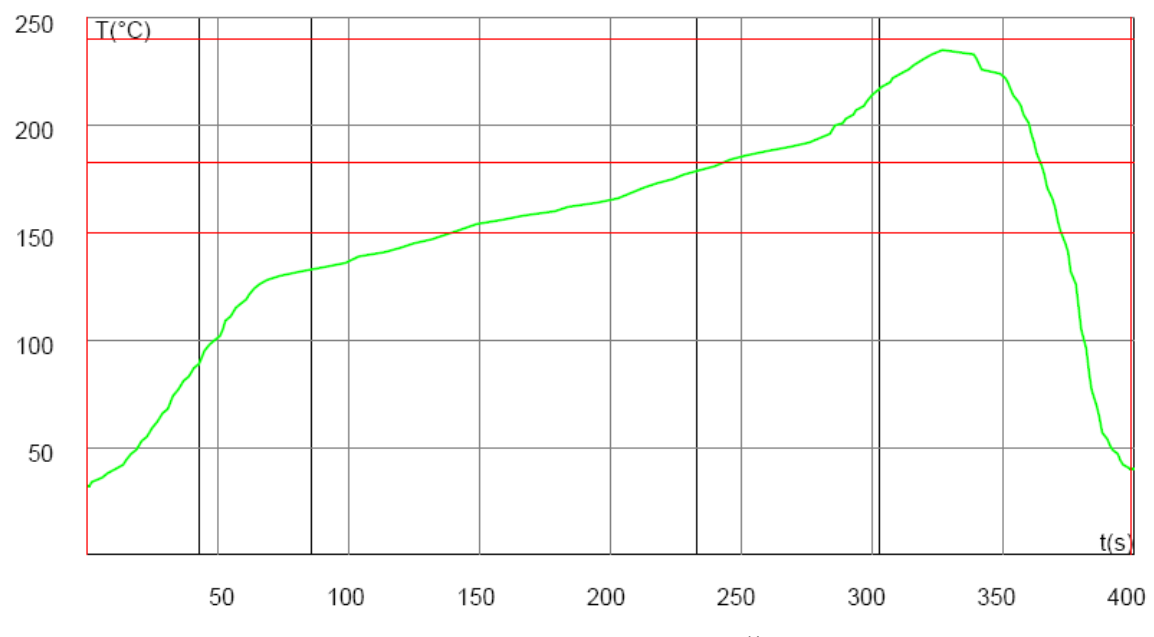

 **Graf 2.1: Teplotní profil MLP IR-reflow standard, převzato z [1]** 

Z grafu je zřejmé, že maximální teplota dosahuje téměř 250 °C a v ostatních profilech uvedených v [1] je maximální teplota i vyšší. V tuto chvíli je pro nás směrodatná teplota 250 °C, kterou musí trouba dosáhnout. V časové oblasti asi od 350 °C do 400 °C vidíme, že během 50 sekund se musí teplota snížit téměř o 200 °C. Vzhledem k tom, že pec je obecně uzavřené zařízení, které soustřeďuje teplotu, budeme muset troubu opatřit odvětrávacím otvorem.

## **3 Dynamika pece**

## **3.1 Základní informace o peci**

 V této kapitole se budeme zabývat samotnou pecí, bližší informace o peci naleznete v [2], zde uvedeme jen základní informace. Pro ilustraci je uveden i její vzhled na obrázku 3.1.1.

#### Elektrická pec DeLonghi EO1258

- elektrická pec s obsahem 12,5 l
- 5 funkcí: horkovzdušná trouba, tradiční pečení, rozmrazování, gril, spodní gril
- časovač mechanický na 120 min s automatickým vypnutím a zvukovým signálem
- nastavitelný termostat 60-230 °C.
- vnitřní osvětlení
- max.výkon 1400W, gril 800W
- rozměry: 45,5 x 36 x 23 cm

Z těchto informací vidíme, že je uváděna maximální teplota pece 230 °C, my ovšem potřebujeme tuto teplotu překročit o 20 °C, což se nám jistě podaří.

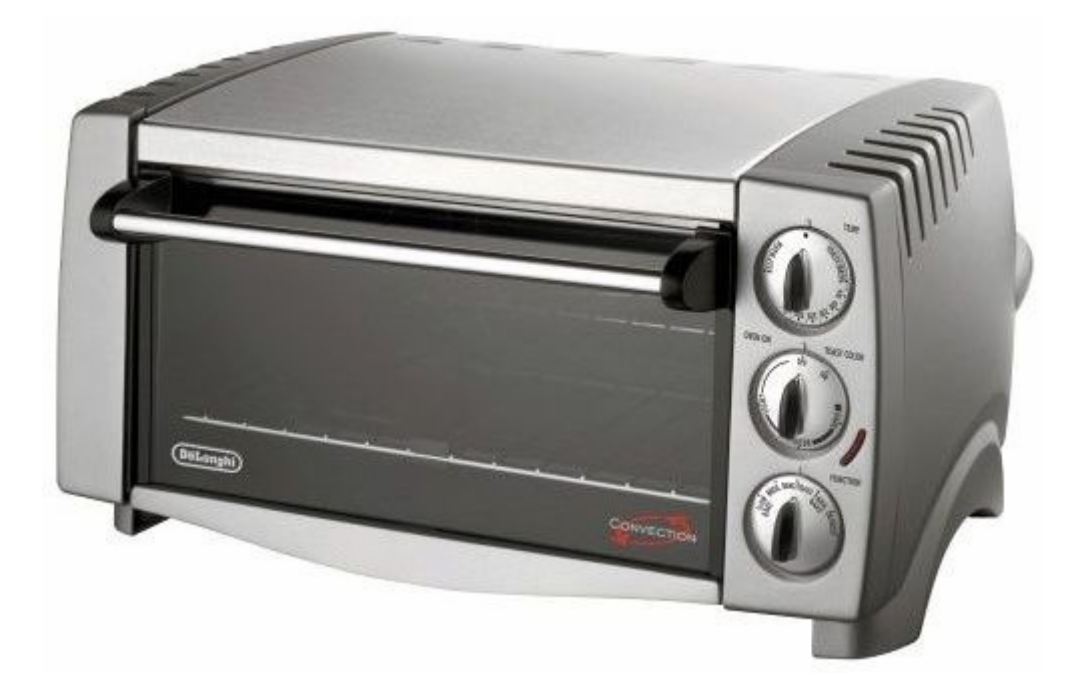

**Obrázek 3.1.1: Elektrická pec DeLonghi EO1258 [2]** 

## **3.2 Měření teplotního rozsahu pece**

 Pec byla nastavena na maximální výkon se zapnutou ventilací a oběma tělesy. Pro zjištění teplotní konzistence vzduchu bylo umístěno do pece celkem 7 termočlánků typu *K* zapojených do měřící ústředny AGILENT 34970A. Termočlánky byly uspořádány podle obrázku 3.2.1 a 3.2.2.

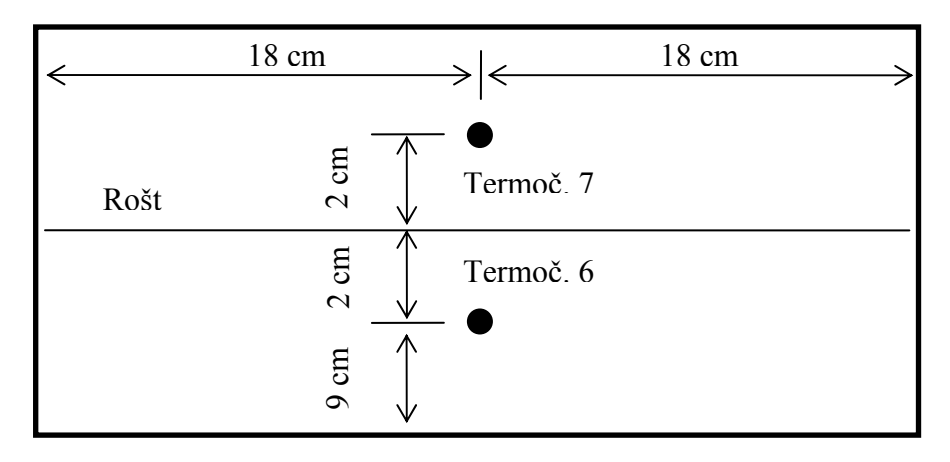

 **Obrázek 3.2.1: Pohled zpředu na pec s rozmístěnými termočlánky, nárys** 

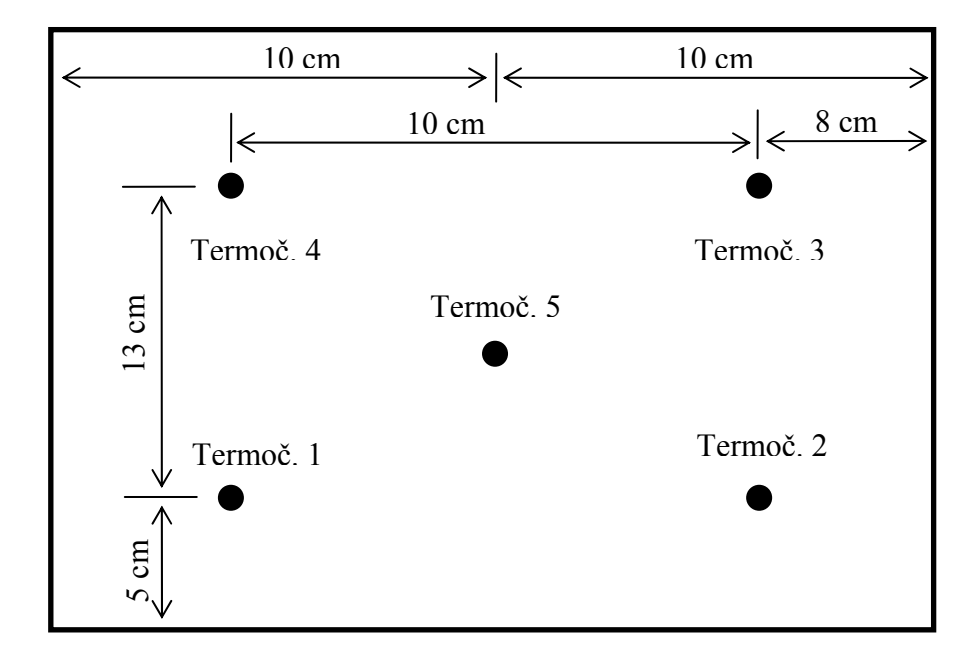

 **Obrázek 3.2.2: Pohled na rozmístěné termočlánky v peci, půdorys v řezu roštem.**

### **3.3 Výsledky měření**

 Výsledky měření jsou uvedeny v grafu 3.3.1, pro každý termočlánek označený jako Tn, kde n je index termočlánku 1 až 7. Podle obrázku 3.2.1 a 3.2.2 z předchozí kapitoly pak snadno určíme rozložení teploty v peci pro určitou pozici v prostoru. Vzhledem k tomu, že doba měření je 41 minut, je celkem naměřeno pro každý termočlánek 2565 bodů, proto tabulku s naměřenými daty neuvedeme.

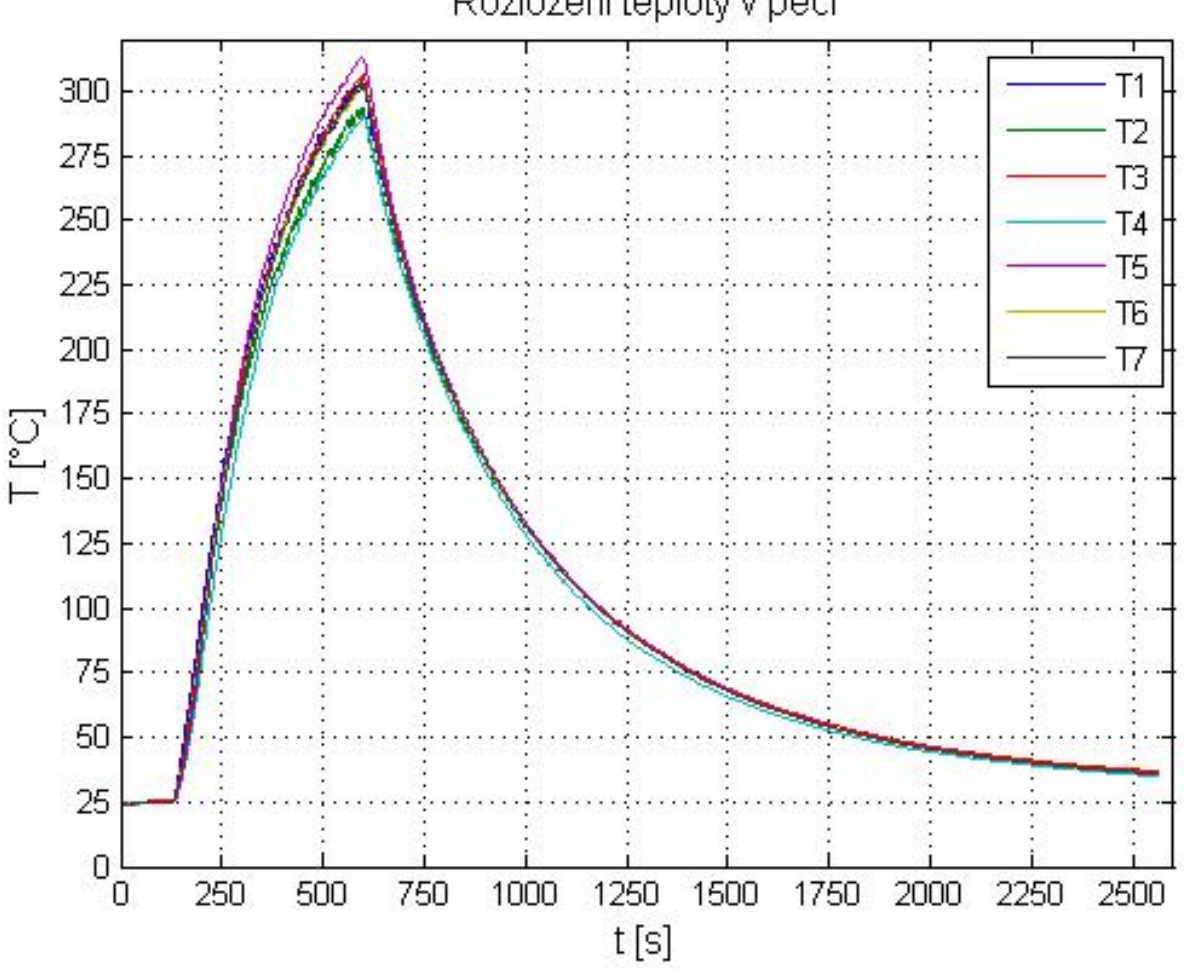

Rozložení teplotv v peci

**Graf 3.3.1: Průběh teploty ve specifických bodech prostoru pece** 

 Již dříve byl uveden graf 2.1 – teplotní profil MLP IR-reflow standard, ke kterému jsme vztahovali kritické požadavky na zařízení. Z výsledků měření je pak zcela evidentní, že požadovaný pokles 200 °C za čas 50 s není splněn a proto předpoklad odvětrávacího otvoru ve stěně pece byl oprávněný a tedy bude realizován. Ovšem tato změna by pak trvale ovlivnila celý průběh regulace, proto bude muset být otvor automaticky uzavíratelný a požit jen v případě nutnosti. Z grafu také přečteme minimální a maximální rozdíl teploty, který činí asi 30 °C, což znamená vzhledem k maximální naměřené teplotě rozdílnost teplot až 10 %.

## **4 Hardwarové komponenty**

 Potřebujeme zařízení, které bude schopno vykonávat regulaci a graficky interpretovat výsledky, dále prvky, kterými se budeme ovládat příkon pece a možnost komunikace zařízení s počítačem. Takto je zhruba nastíněn směr řešení hardwarové stránky. V následujících kapitolách jsou blíže specifikovány jednotlivé komponenty. Součástí této práce je realizace funkčního vzorku, proto je většina komponent vybírána podle jejich cenové relace a dostupnosti v obchodech.

## **4.1 Jednočipový mikropočítač**

 Veškerou logiku zajišťuje jednočipový mikropočítač ATmega32. Mikropočítače AVR využívají koncepci Harvardské architektury s jádrem RISC procesorů, blokové schéma je uvedeno na obrázku 4.1.1. Bližší informace uvedeny v datasheetu [3].

#### **Základní vlastnosti mikropočítače ATmega32:**

- instrukční soubor obsahuje 131 instrukcí,
- 32 registrů délky 8 bitů,
- čtyři 8 bitové vstupně/výstupní porty,
- hodinový kmitočet 0 až 16 MHz, maximální výpočetní výkon až 16 MIPS,
- paměť programu je tvořena zabudovanou Flash, kapacita je 32 kB; počet přeprogramování je 10 000 cyklů,
- datová paměť RAM kapacity 2 kB,
- datová paměť EEPROM kapacity 1 kB; počet přeprogramování je 100 000 cyklů,
- Flash a EEPROM jsou programovatelné přímo v systému pomocí rozhraní SPI nebo JTAG,
- dva 8 bitové čítače/časovače, jeden 16 bitový čítač/časovač,
- čtyři PWM kanály,
- analogový komparátor, 10 bitový A/D převodník,
- jednotky USART, aj.
- jednotky WDT, Power-on reset,
- zabudoaný RC oscilátor,
- pouzdro DIP 40, TQFP 44

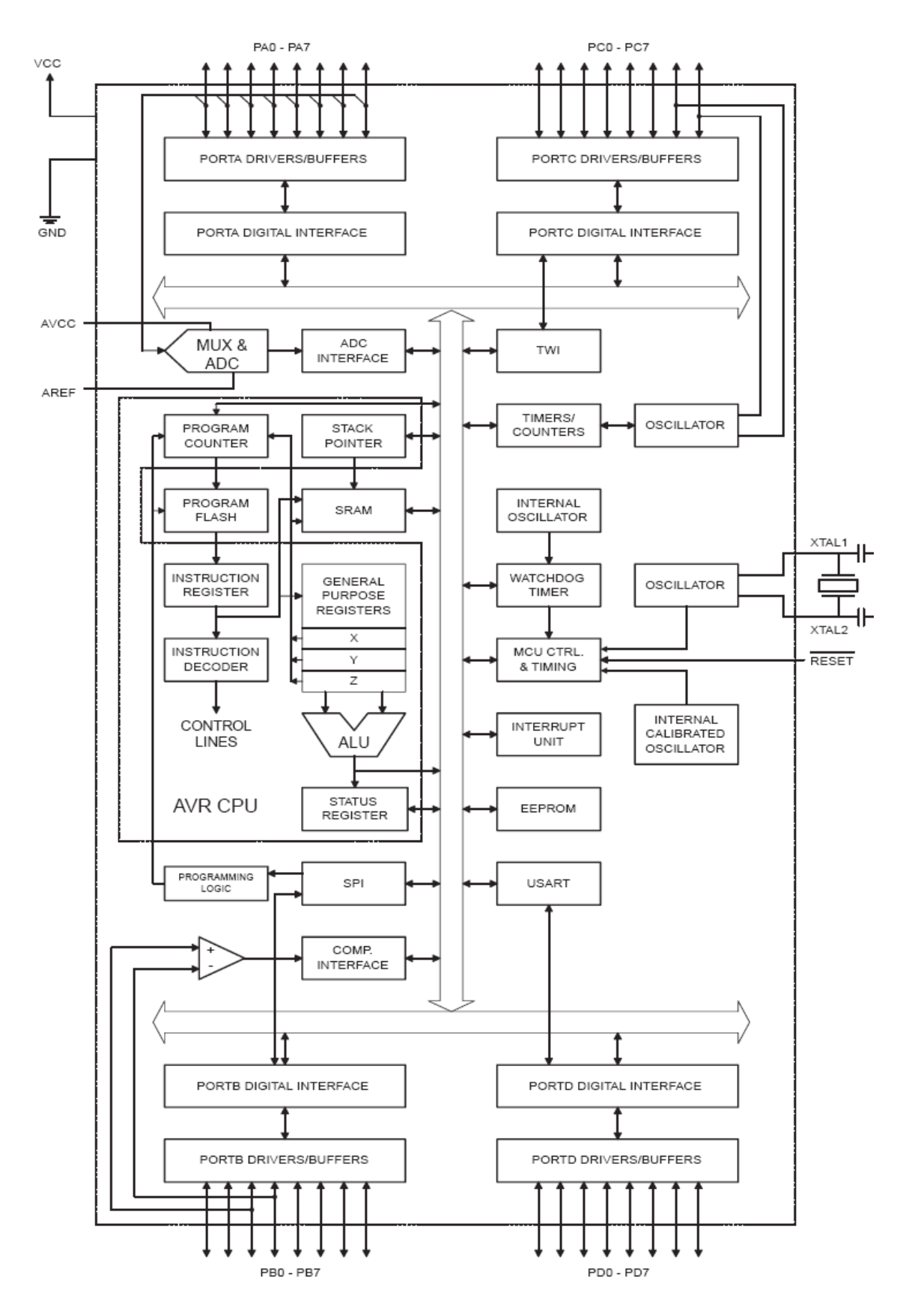

**Obrázek 4.1.1: Architektura mikropočítačů ATmega32 [3]** 

## **4.2 Grafický LCD displej**

 K ovládání a interpretaci aktuální teploty v peci je zařízení vybaveno grafickým LCD displejem ATM12864 s řadičem KS0108. Rozlišení LCD displeje je 128x64 pixelů – LCD je rozděleno na dvě části po 64x64 pixelů. LCD Mudul displeje obsahuje i teplotně kompenzovaný generátor záporného napětí, které je pro funkci LCD nezbytné. Nevýhodou je poměrně velký počet ovládacích vodičů a absence znakové sady - jedná se o čistě grafický LCD displej a znakovou sadu je nutné vytvořit externě [internetová stránka]. Vývody pinů jsou uvedeny v tabulce 4.2.1.

| <b>Vývod Název</b> |                  | <b>Funkce</b>                                         |  |  |
|--------------------|------------------|-------------------------------------------------------|--|--|
| 1                  | <b>Vss</b>       | napájení GND                                          |  |  |
| $\overline{2}$     | Vcc              | $napájení + 5V$                                       |  |  |
| 3                  | Uo               | nastavení kontrastu                                   |  |  |
| 4                  | <b>RS</b>        | volba mezi: RS=0 - instrukcí, RS=1 - daty             |  |  |
| 5                  | <b>RW</b>        | volba mezi: RW=0 - zápisem, RW=1 - čtením             |  |  |
| 6                  | E                | Enable (hodinový) signál                              |  |  |
| 7                  | D <sub>B</sub> 0 | data bit DB0                                          |  |  |
| 8                  | DB1              | data bit DB1                                          |  |  |
| 9                  | D <sub>B2</sub>  | data bit DB2                                          |  |  |
| 10                 | DB <sub>3</sub>  | data bit DB3                                          |  |  |
| 11                 | DB <sub>4</sub>  | data bit DB4                                          |  |  |
| 12                 | DB <sub>5</sub>  | data bit DB5                                          |  |  |
| 13                 | DB <sub>6</sub>  | data bit DB6                                          |  |  |
| 14                 | DB7              | data bit DB7                                          |  |  |
| 15                 | CS1              | výběr řadiče pro levou část LCD (CS1=1 - vybráno)     |  |  |
| 16                 | CS <sub>2</sub>  | výběr řadiče pro pravou část LCD (CS2=1 - vybráno)    |  |  |
| 17                 | <b>RST</b>       | reset modulu (RST=0 - reset, RST=1 - normální funkce) |  |  |
| 18                 | Uee              | výstup záporného napětí pro LCD (asi -12V)            |  |  |
| 19                 |                  | LED+ anoda podsvětlovacích LED                        |  |  |
| 20                 |                  | LED- katoda podsvětlovacích LED                       |  |  |

 **Tabulka 4.2.1: Vývody LCD displeje ATM12864 [4]** 

## **4.3 Termočlánek [5]**

 K určení teploty v peci je použit termočlánek, jehož funkce je založena na Seebeckově jevu. Při výběru materiálu pro termoelektrický snímač se snažíme splnit některé základní požadavky. Především, aby se závislost termoelektrického napětí na teplotě blížila lineárnímu průběhu. Materiál má být odolný proti chemickým, mechanickým a korozním vlivům. Výstupní termoelektrické napětí má být co největší. Čím je hodnota napětí menší, tím je menší přesnost měření, měřící přístroj musí být citlivější, a tím je choulostivější. Materiál volíme z hlediska požadovaného rozsahu teplot a požadované přesnosti měření. Důležitá je též časová stálost, popř. střední doba životnosti snímače. Stálost charakteristiky má být s časem neproměnná. Tato podmínka se dá obzvlášť za vyšších podmínek těžko dodržet. Dochází k rekrystalizaci v místě spoje, popř. ke stárnutí. Snímače se pak musí obnovovat a občas přecejchovat. Byly sestaveny dvojice materiálů, které se ke konstrukci termoelektrických snímačů používají. Pro měření teploty v peci byl zvolen termočlánek typu K, kterým lze měřit teploty v rozsahu -200 až 1250 °C, generující 40,8 μV/°C, složený z kovů Cr-Al.*.*

 Termočlánek generuje velmi nízké napětí a proto musí být vhodně upraveno pro další zpracování. Mikropočítač ATmega32 je vybaven 10 bitovým A/D převodníkem, který dovoluje na svém vstupu 0 – 5 V. Napětí termočlánku je vhodně upraveno tak, že generuje 12 mV/°C. Zesílení napětí z termočlánku je rozloženo mezi dva operační zesilovače, s tím, že operační zesilovač, na který je připojen termočlánek je v diferenčním zapojení (zesiluje 33x) a do kaskády za ním je pak zařazen neinvertující zesilovač (zesiluje 10x). Toto rozložené zesíleni do dvou operačních zesilovačů je nutné kvůli nelineárním vlastnostem operačních zesilovačů při velkých zesílení. Termočlánkem naměříme teplotu relativně vzhledem k okolní teplotě, proto je nutné teplotu kompenzovat termistorem. Vztah, ze kterého pak určujeme v programu stav teploty má tvar  $t = \frac{U}{303 \cdot 40,8 \cdot 10^{-9} \cdot V \cdot {^{\circ}C}^{-1}}$  [<sup>o</sup>C], kde *U* je zesílené napětí termočlánku, 303 zesílení operačními zesilovači a  $40,8 \cdot 10^{-9} \cdot V \cdot \text{°C}^{-1}$ konstanta termočlánku. Vzhledem k tomu, že máme datasheet [6] k termočlánku typu K, sestavíme aproximační funkci a tím tedy postihneme teplotní rozsah, ve kterém elektrická pec pracuje, tj. 0 až 400 °C. V grafu 4.3.1 nalezneme aproximační funkci spolu s hodnotou korelačního koeficientu.

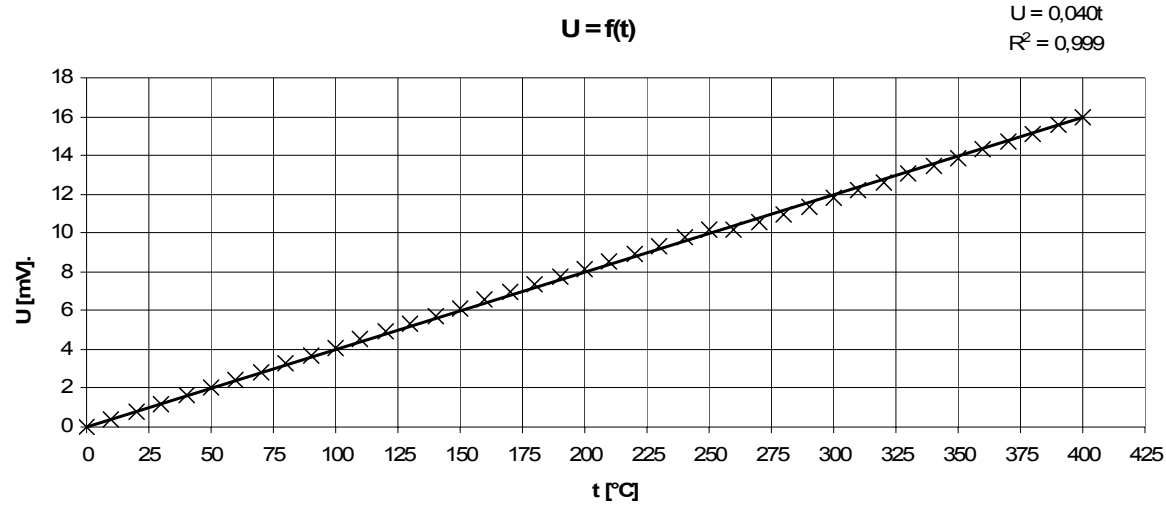

Graf 4.3.1: Aproximační křivka typických hodnot napětí termočlánku typu K

## **4.5 Termistor [7]**

 Pro měření teploty okolí – svorkovnice použijeme PTC termistor, u kterého využijeme vlastnosti zvyšující se ho elektrického odporu s teplotou. Měření odporu snadno převedeme na měření napětí zapojením termistoru do děliče napětí. Z něho pak přivádíme napětí na vstup vnitřního A/D převodníku mikropočítače ATmega32. Používáme termistor KTY81-210, z typických hodnot elektrického odporu sestavíme aproximační křivku a z její rovnice pak v programu snadno vypočítáme hodnotu teploty okolí, kterou kompenzujeme teplotu termočlánku. Graf 4.4.1 je opět sestaven jen pro rozsah očekávaných teplot okolí.

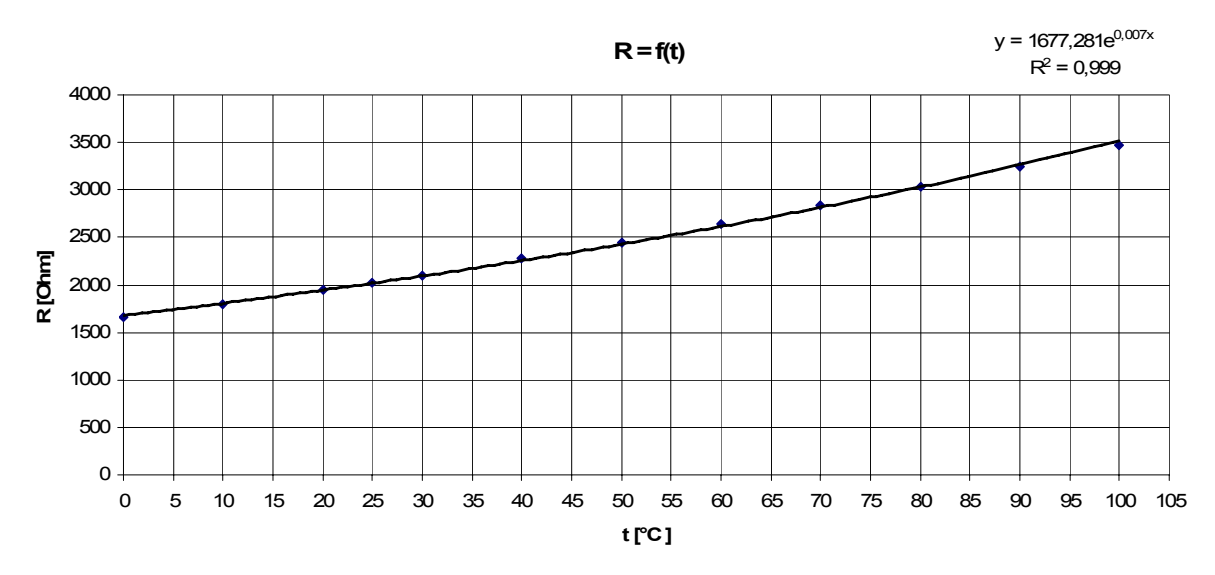

Graf 4.4.1: Aproximační křivka typických hodnot napětí termistoru

#### **4.6 Převodník teplota/střída SMT160-30-92**

 Mimo termistoru lze použít pro měření teploty svorkovnice čidlo SMT160-30-92, u kterého je výstupem obdélníkový signál na frekvenci 1-4 kHz, jehož střída se mění lineárně s teplotou. Toto čidlo je zde uvažováno pro případ, kdy by termistorem nebylo možně korektně měřit. Ovšem stávající termistor mění svůj odpor asi o 10 Ω/°C, proto nejspíš vyhoví.

#### **Parametry:**

- teplotní rozsah -45 +150  $^{\circ}$ C,
- absolutní přesnost  $\pm 0.7$  °C,
- linearita výstupu 0,2 °C,
- digitální výstup, použitelné i přímo v analogové technice,
- TTL, CMOS kompatibilní,
- snadné připojení přímo na pin procesoru,
- Spotřeba menší než 1 mW.

## **4.7 MAX232 – převodník TTL úrovní na RS-232 a naopak**

 Pro komunikaci mezi počítačem a mikropočítačem je nezbytný převodník úrovní, protože počítač pracuje s jinými úrovněmi, něž jsou typické úrovně TTL.

 Standard RS-232, resp. jeho poslední varianta RS-232C z roku 1969, se používá jako komunikační rozhraní osobních počítačů a další elektroniky. RS-232 umožňuje propojení a vzájemnou sériovou komunikaci dvou zařízení. V současné době se v oblasti osobních počítačů od používání sériového rozhraní RS-232 již téměř definitivně ustoupilo a to bylo nahrazeno výkonnějším univerzálním sériovým rozhraním USB. Nicméně v průmyslu je tento standard, především jeho modifikace - standardy RS-422 a RS-485, velice rozšířen a pro své specifické rysy tomu tak bude i nadále, zdroj [8].

#### **Základní popis:**

Standard definuje asynchronní sériovou komunikaci pro přenos dat. Pořadí přenosu datových bitů je od nejméně významného bitu (LSB) po bit nejvýznamnější (MSB). Počet datových bitů je volitelný, obvykle se používá 8 bitů, lze se také setkat se 7 nebo 9 bity. Logický stav "0"/"1" přenášených dat je reprezentován pomocí dvou možných úrovní napětí, které jsou bipolární a dle zařízení mohou nabývat hodnot ±5 V, ±10 V, ±12 V nebo ±15 V. Nejčastěji se používá varianta při které logické hodnotě 1 odpovídá napětí -12 V a logické hodnotě 0 pak +12 V. Základní tři vodiče rozhraní (příjem RxD, vysílání TxD a společná zem GND) jsou doplněny ještě dalšími sloužícími k řízení přenosu (vstupy DCD, DSR, CTS, RI, výstupy DTR, RTS). Ty mohou a nemusí být používány – našem zapojení nejsou použity. pro připojení se používá 9 pinový konektor CANNON 9.

#### **4.8 Galvanické oddělení optočleny 4N35**

 Galvanickým oddělením signálů RxD a TxD je počítač bezpečně oddělen od regulátoru, na kterém se vyskytuje síťové napětí. Výskyt síťového napětí na linkách RxD a TxD by mohlo zapříčinit poškození počítače. Galvanickým oddělením zařízení je vynucen další zdroj napájení. Proto je obvod MAX232 napájen přídavným transformátorem pokrývající pouze jeho spotřebu. Mimo galvanického oddělení optočleny se používají i oddělovací transformátory, které zde nejsou použity. Použitý způsob galvanického oddělení je naznačen na obrázku 4.7.1.

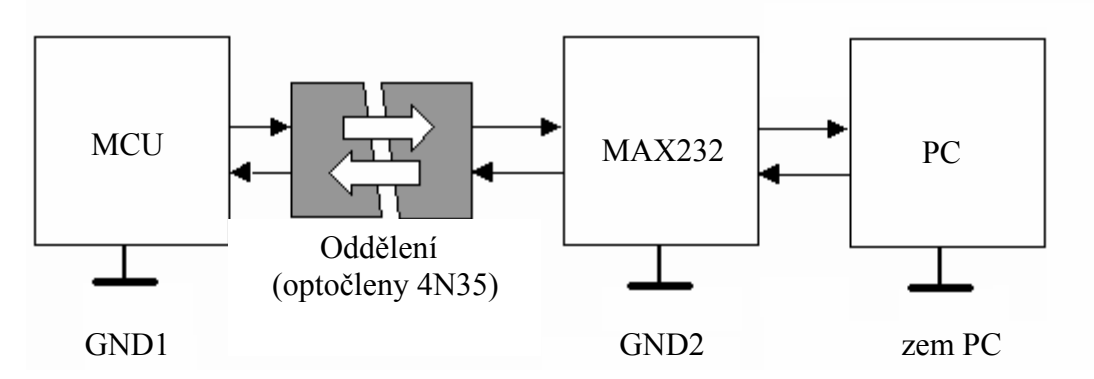

**Obrázek 4.8.1: Blokové schéma galvanického oddělení zařízení** 

U galvanického oddělení nás zajímá i koeficient CTR, jeho hodnota v procentech nám pak říká, jak je signál tvarován, tedy jak strmé jsou náběžné a sestupné hrany. Dále je nutná znalost reakční doby samotného optočlenu. Optočleny 4N35 se skládají z luminiscenční diody a fototranzistoru, z datasheetu se dozvíme, že optočlen je po vybuzení diody schopný zareagovat během 10 us – doba náběžné a sestupné hrany, což

nám dostatečně vyhovuje pro přenosové rychlosti kolem 19200 boud/s, koeficient CTR je kolem 100 %. Schéma obvodu je na obrázku 4.7.2. Bližší specifikace najdete v [9].

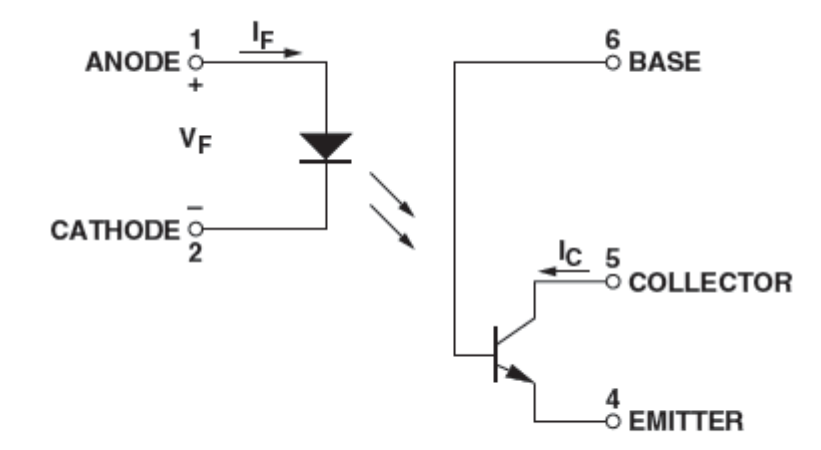

**Obrázek 4.7.2: Schéma optočlenu 4N35 [9]** 

## **4.9 Galvanické oddělení optotriaky MOC3020**

 Ke spínání výkonu přímo mikropočítačem je zvolen optotriak [10]. Vybuzením diody z portu mikropočítače sepneme foto citlivý triak a nastavíme tak zapínací proud hradlem výkonového triaku BTA10. Tímto způsobem je realizována fázová regulace výkonu, jejíž princip spočívá jednoduše v omezování části síťového napětí pouštěného do spotřebiče. Vzhledem k tomu, že triak BTA10 automatiky rozepíná výkon při průchodu síťového napětí nulou, nelze zařízení provozovat pro regulaci výkonu stejnosměrného proudu. Schéma obvodu je na obrázku 4.8.1. Bližší specifikace najdete v [10].

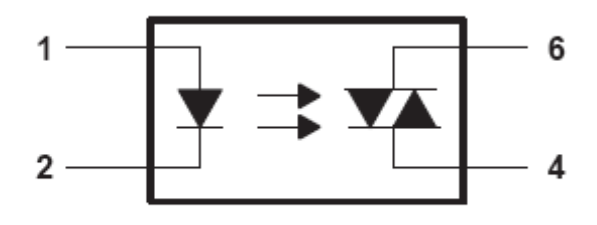

**Obrázek 4.9.1: Schéma optotriaku MOC3020 [15]** 

## **4.9 Výkonové triaky BTA10**

 Jak již bylo předesláno v předchozí kapitole, jsou pro fázovou regulaci výkonu využity triaky BTA10 [11]. Výkon by se jistě dal regulovat i pomocí relé, avšak jeho životnost je menší a reakční doby přitažení kotvy také nejsou příznivé.

 Triak je dimenzován na spínací proudy až 10 A a spínané napětí 600V, uložený v pouzdru TO220, které je vhodné umístit na malý chladič s teplotním odporem 7,5K/W podle (V7143-BLK) [11]. Nesmíme také zapomenout, že samotná chladící ploška pouzdra TO220 je propojena s pinem A2 a tudíž je pod síťovým napětím.

#### **4.9 Odrušovací filtry (elektomagetická kompatibilita)**

 Filty byly převzaty z podobné aplikace [20]. Paralelně k pinům A1 a A2 triaku BTA10 je připojen odrušovací RC článek, který zabraňuje vzniku rušení při samotném sepnutí výkonového triaku. Na vstupu síťového napětí je zařazen LC filtr pro odrušení připojených komponent a připojené sítě. LC filtr je tvořený cívkou L1 na toroidním jádře (80μH) a kondenzátorem na síťové napětí. Tento filtr je navíc doplněn o rezistor R7 (100kΩ), který zajistí rychlé vybití připojených kondenzátoru po odpojení od sítě. Kondenzátory musí být impulsní, asi na 1000 V, jinak dojde k jejich průrazu.

## **4.10 Ochrana zařízení**

 Pro ochranu připojených periferií k síti proti přepětí musí být k obvodu paralelně zařazen varistor 129037A a celý obvod jištěn tavnou pojistkou na 10 A. Další tavná pojistka jistí napájecí zdroj obvodu MAX232 a její hodnota je nízká, kolem 0,25 A. Pro zamezení vzniku napěťových špiček při spínaní například velkých indukčních a nebo kapacitních zátěží je paralelně k triaku zařazen také varistor 129037A, který popřípadě pohltí napěťové špičky a ochrání triak před zničením.

## **4.11 Detekce průchodu nulou optočlenem PC814**

 Pověsíme-li na vývod A2 triaku BTA10 obvod PC814, pak snadno zjistíme průchod síťového napětí nulou. Protože jsou v obvodu PC814 zapojeny dvě luminiscenční diody, pak je detekován pouze průchod nulou tím, že dioda prostě nesvítí a tranzistor je uzavřen. My tak ztrácíme informaci o tom, zda síťové prošlo ze záporné nebo kladné půlvlny, proto obvod doplníme diodou, kterou omezíme zápornou půlvlnu a tak detekci průchodu nulovou z kladné půlvlny. Mikropočítačem pak můžeme sledovat sestupnou hranu a na ní příslušným způsobem programově raegovat. Schéma obvodu je na obrázku 4.11.1. Bližší specifikace najdete v [16].

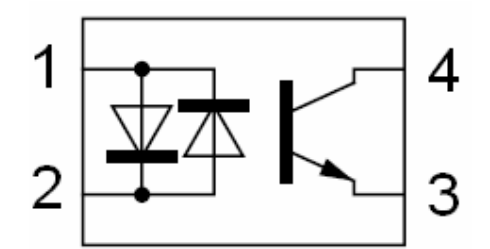

**Obrázek 4.11.1: Schéma optočlenu PC814 [16]** 

## **4.12 Budič krokového motoru L6205N**

 Pro buzení krokového motoru, který je využit k ovládání clony otvoru v peci pro odvod teplého vzduchu (na konci regulačního pochodu podle teplotního profilu uvedeném v grafu 2.1 je nutností) je využit dvojitý H můstek v budiči L6205. H můstekem je pak umožněno bipolární řízení krokového motoru, pokud ovšem bude tento způsob řízení potřeba. Při bipolárním řízení prochází proud vždy dvěma protilehlými cívkami. Ty jsou zapojené tak, že mají navzájem opačně orientované magnetické pole. Motor v tomto režimu poskytuje větší kroutící moment, ovšem za cenu vyšší spotřeby. Odběr proudu záleží na použitém krokovém motoru a proto je lepší napájecí zdroj trochu předimenzovat. Unipolárním řízením v případě potřeby snížíme odběr o polovinu (proud protéká vždy jen jednou cívkou), zdrojem informací. Dvojitý H můstek je uveden na obrázku 4.12.1, převzato z [17].

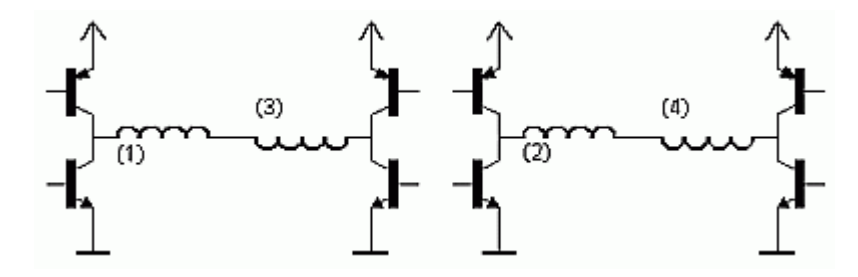

**Obrázek 4.12.1: Dvojitý H můstek v obvodu L6205N** 

#### **4.13 Operační zesilovače OP07 a TLC274**

 Operační zesilovače jsou použity pro zesílení termoelektrického napětí. Protože termočlánek generuje nízké napětí, v řádech  $10^{-6}$  V a interní 10 bitový A/D převodník je schopen převést napětí od jednotek tisícin voltů, je nutno signál zesílit. Pro správný převod napětí se musíme dostat na napětí v jednotkách  $10^{-2}$ V. Pro náš případ je použit termočlánek typu K, který dodává termoelekrické napětí 40 uV/°C. Tuto hodnotu tedy asi 300 krát zesílíme, aby změna jednoho stupně znamenala změnu napětí asi 12 mV. Oba operační zesilovače jsou zapojeny do kaskády, s tím, že první zesilovač OP07 zesiluje 30 krát a zesilovač TLC274 zesiluje 10 krát. OP07 je zapojen jako diferenční zesilovač, protože je na něj přímo připojen termočlánek - zesiluje diferenci napětí z termočlánku. Zesílené napětí je pak dále zesíleno zesilovačem TLC274 v neinverujícím zapojení. Zesilovač OP07 a TLC274 jsou vybrány pro možnost napájet je nesymetrickým napětím, OP07 má lepší vlastnosti než TLC274 a proto je jím nastaveno vyšší zesílení. Celkově je pro nás výhodnější rozložit zesílení mezi dva zesilovače, protože při vyšším zesílení se negativně projevují nedokonalosti obvodů. Zdroj informací a bližší specifikace zesilovačů najdete [18], [19].

### **4.14 Napájecí zdroje**

 Kvůli galvanickému oddělení počítače od regulátoru jsou zapotřebí dva zdroje. Jeden musí pokrýt spotřebu obvodu MAX232 a další pak periferie, jako je – mikropočítač, LCD, budič, oba operační zesilovače a většinu optočlenů.

#### **4.14.1 Napájecí zdroj obvodu MAX232**

 Převodník úrovní MAX232 obsahuje nábojovou pumpu a proto je konstruován pro napájecí napětí pouze 5 V, podle datasheetu [11] odebírá proud kolem 4 až 10 mA v klidovém stavu a v chodu může krátkodobě dodávat z jednoho pinu až ±20 mA. MAX232 obsahuje dva kanály, my z toho využijeme pouze jeden. Vyhoví tedy zdroj napájení 5 V schopný dodat kolem 35 mA. Pro konstrukci zdroje použijeme stabilizátor napětí L7805 a transformátor na 6 V a 35 mA, usměrnění provedeme dvoupulsním usměrňovačem B2501000. Obvod 78L05 je zapojen podle datasheetu [12]. Požijeme pouzdro T0220, na kterém bude výkon maximálně 0,21 W, proto zde nepoužijeme chladič.

### **4.14.2 Napájecí zdroj ostatních periférií**

 Největší spotřebu bude mít krokový motor, použijeme SRM 300-100 (100 kroků na jedno otočení hřídele), amplituda proudu jedné fáze je až 250 mA (střed vinutí napájíme nestabilizovaným napětím). Mikropočítač v klidovém stavu odebírá asi 15 mA a z jednotlivých pinů dokáže dodat až 20 mA, my ovšem budeme potřebovat pouštět větší prou do optotriaků a jednoho optočlenu na lince TxD vysílače. Maximálně tedy 60 mA. Dále samotné LCD si pro svůj chod vezme velmi málo, ovšem podsvícení si žádá proud kolem 100 mA. Budič od 5 do 10 mA, operační zesilovače velmi málo v uA. Při úvaze ztrát v obvodu a bipolárním řízení by vyhověl napájecí zdroj schopný dodávat 800 mA a napětí 5 V. Tak jako v předchozí kapitole, bude použit stabilizátor napětí 78L05, dvoupulsní usměrňovač B2501000. Použitý transformátor na 9 V a 800 mA, 9 voltů je nutných pro krokový motor. Výkon na stabilizátoru napětí se bude pohybovat kolem 5 W, proto ho budeme muset opatřit chladičem.

### **4.15 Ostatní komponenty**

 V obvodu je nutná celá řada kondenzátorů, většina z toho je blokovacích a jejich velikost je 100 nF, ostatní je podle doporučených zapojení datasheetů uvedených v předcházejících kapitolách. Rezistory u operačních zesilovačů jednoduše nastavujeme zesílení. Ostatními rezistory je nutno omezit proud komponentami. Konektor ISP 6 pak slouží pro naprogramování mikropočítače. Konektor CANNON 9 pro komunikaci s počítačem. Svorkovnice pro připojení zátěže, termočlánku a síťového napětí. Pro ovládání regulátoru jsou nutná 4 tlačítka a jeden koncový spínač pro krokový motor. Protože krokový motor je externí záležitostí, bude na něj pohlíženo později z programové stránky.

## **5 Schéma**

 Na základě předcházejícího výkladu bylo sestaveno schéma, které je vzhledem k velikosti formátu A3 uvedeno na konci této práce v příloze A. V samotném schématu jsou uvedeny popisky svorkovnic, které zde nebudou uvedeny. Jistě vše bude zřejmé z rozpisky součástek.

#### **6 Základní informace i návrhu desky (DPS)**

 V předcházejících kapitolách byly uvedeny základní vlastnosti komponent použitých pro stavbu regulátoru, bližší informace, které musely být brány v potaz jsou uvedeny v datasheetech.

 Při návrhu desky musíme vyjít z návrhových pravidel a dodržet konstrukční třídu podle obrázku 5.1, pro kterou obvod bude spolehlivě pracovat a bude vyrobitelný. Vzhledem ke galvanickému oddělení je nutno dodržovat vzdálenost kolem 3 až 5 mm, která zaručí elektrickou pevnost kolem 3 kV. Deska musí být navržena tak, aby operační zesilovače byly co nejdále od triaků (od zdroje rušení). Ke snížení rušení použít rozlitou měď připojenou na zemnící, respektive napájecí potenciál. Velikost desky pak má velký vliv na cenu výroby, proto je nutné se vejít do standardizovaného panelu 10x16 cm. Vzhledem ke komplikovanosti obvodu bude použita dvouvrstvá deska s prokovenými otvory. U výkonové části je nutné mít široké cesty pro proudovou zatížitelnost kolem 3 mm, ačkoliv 3 mm nestačí (ideálně 10 mm), je předpokládáno pocínování cest. Vzdálenosti cest ve výkonové části by neměly být menší než 3 mm. Nutno dodat, že ve výkonové části je síťové napětí, proto musíme brát ohled na součástky a podle toho je pak výkonově dimenzovat. Dále nesmíme opomenout ochrannou masku DPS, jinak by časem prostě měděná vrstva oxidovala. standardem bává tloušťka vrstvy mědi 35 um.

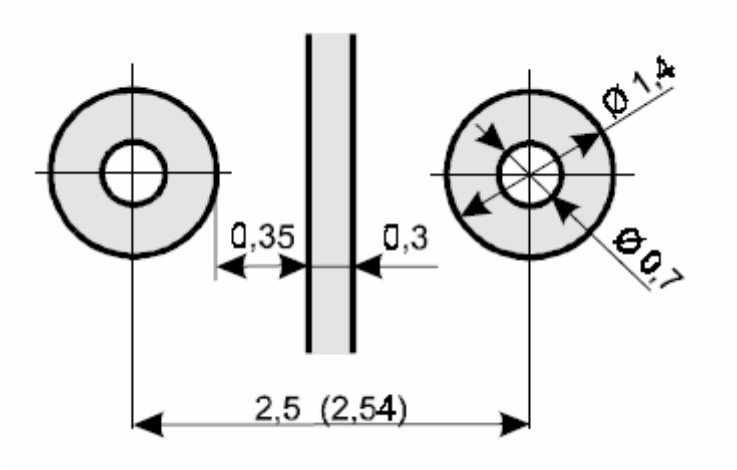

**Obrázek 6.1: Konstrukční třída 4**

## **7 Deska plošných spojů**

 Deska je sestavena v souladu s návrhovými pravidly a konstrukční třídou 4 podle obrázku 6.1. Hotové návrhy desky jsou zobrazovány v poměru 1:1. Na obrázku 7.1 je strana cest – TOP (ze strany součástek), na obrázku 7.2 je strana se součástkami – TOP. Na obrázku 7.3 je strana cest BOTTON, na obrázku 7.4 pak strana se součástkami BOTTON. Návrhy jsou na přiloženém CD ve složce DPS. Návrh desky v systému EAGLE.

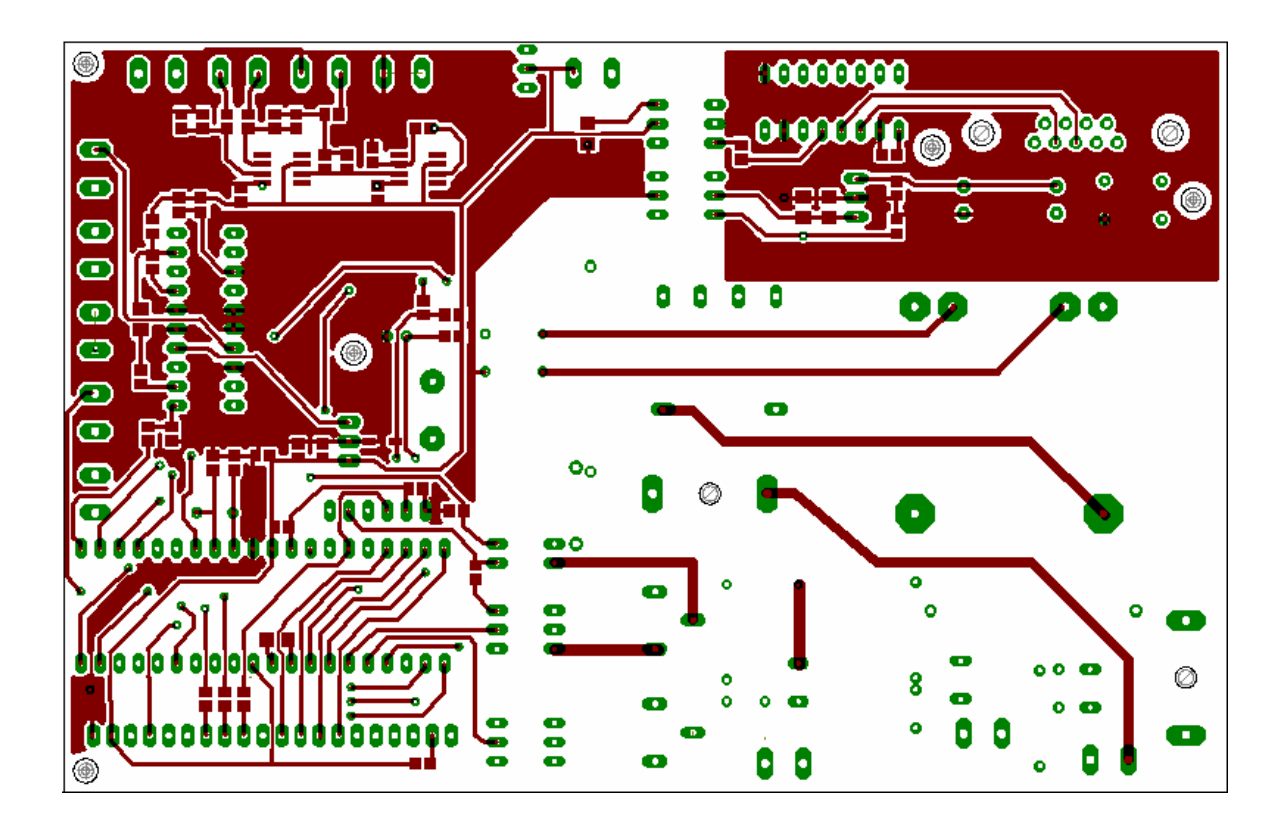

**Obrázek 7.1: DPS, strana cest – TOP** 

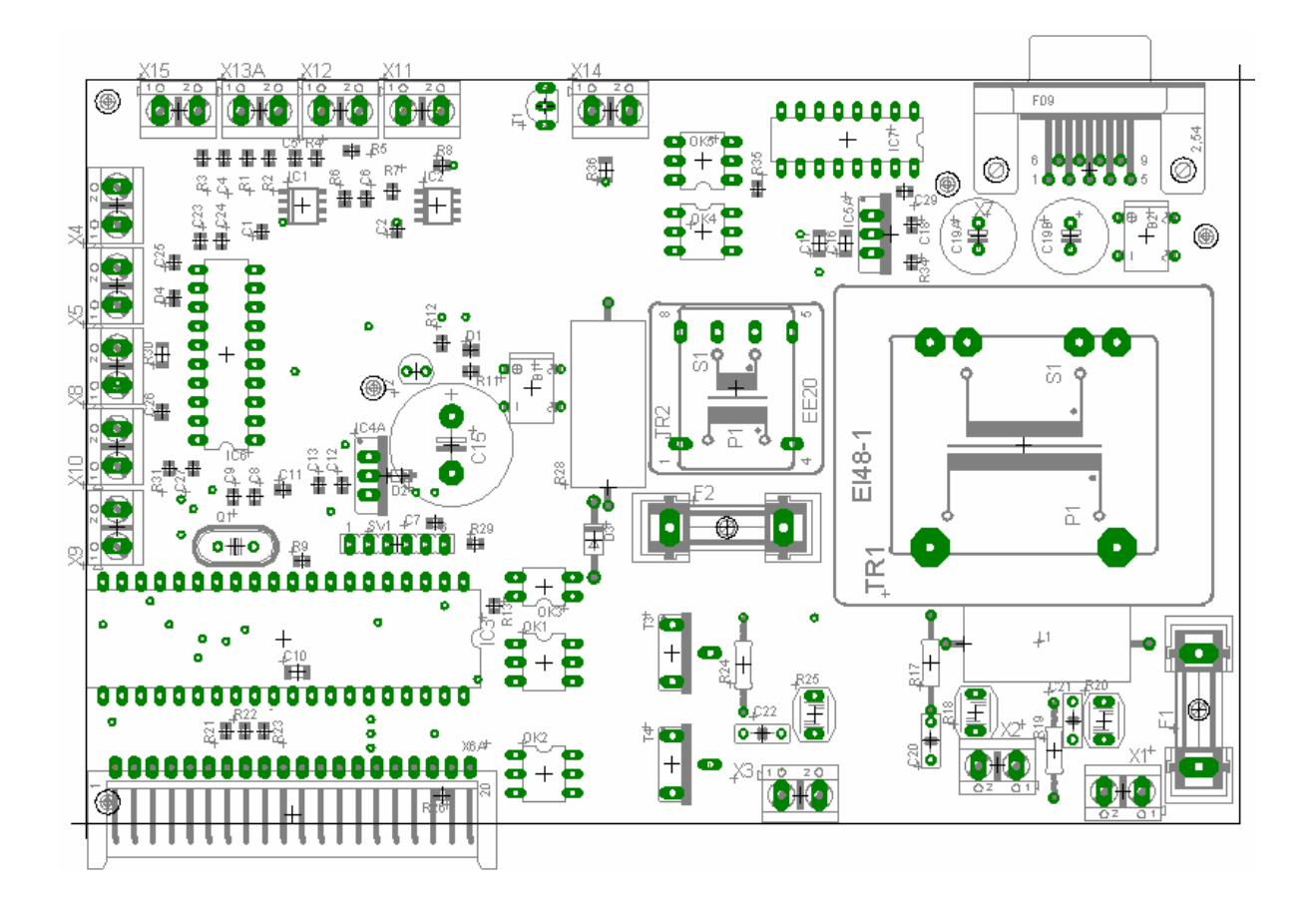

**Obrázek 7.2: DPS, strana se součástkami TOP** 

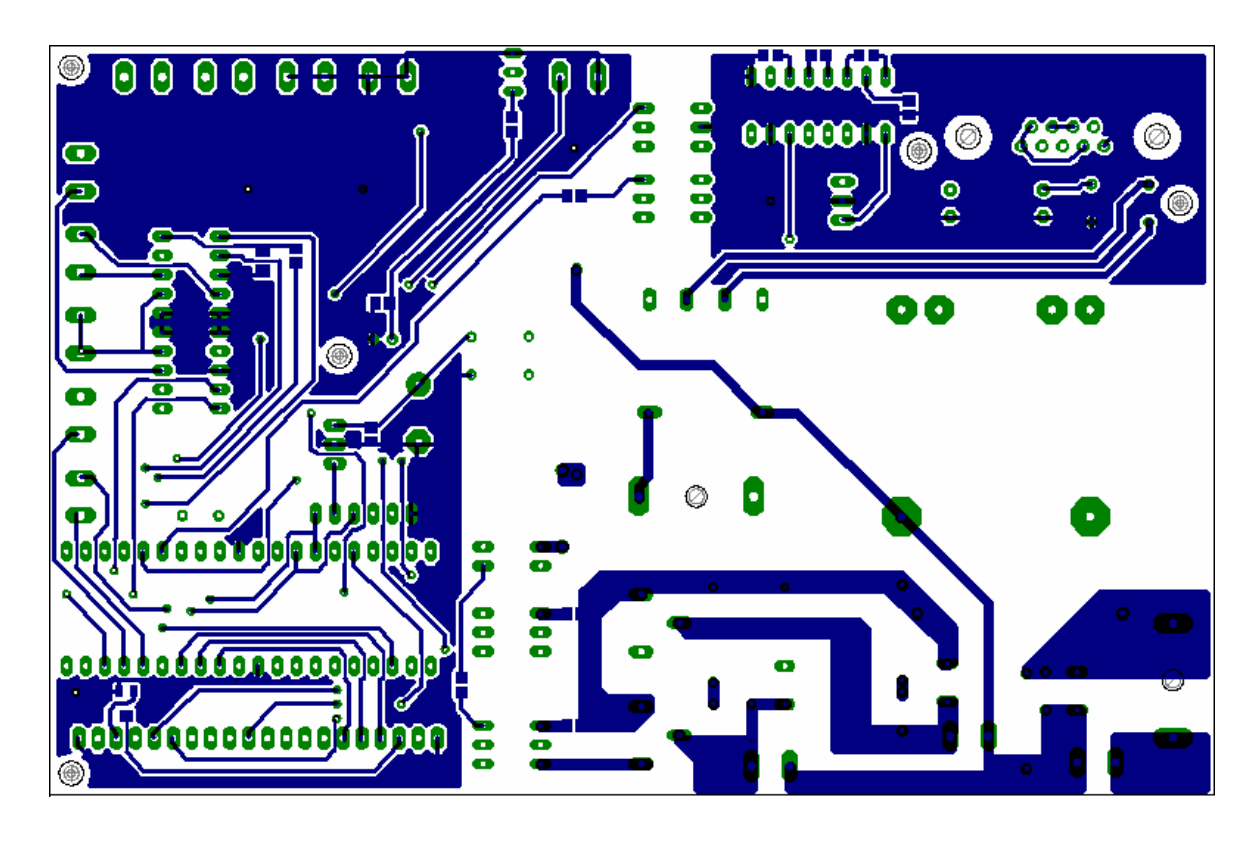

**Obrázek 7.3: DPS, strana cest – BOTTON** 

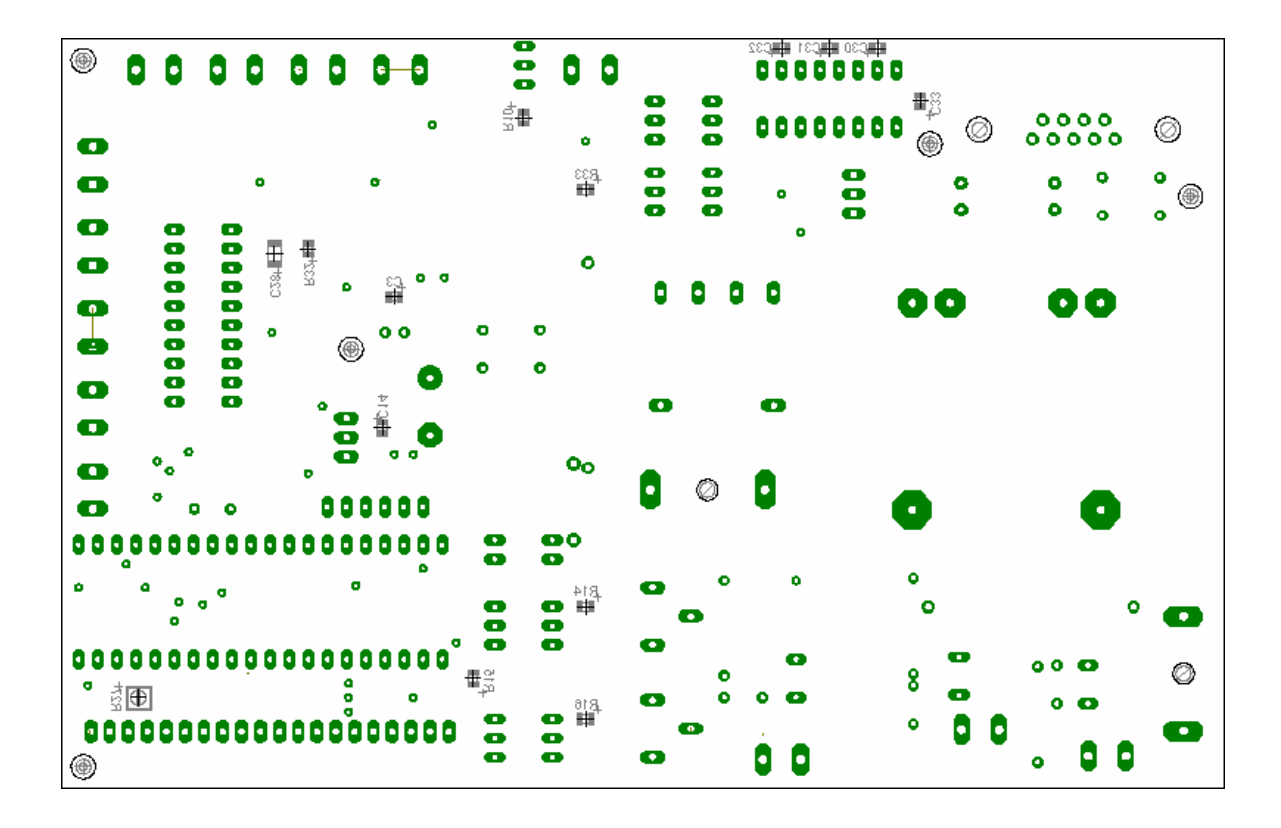

**Obrázek 7.3: DPS, strana se součástkami – BOTTON** 

#### **Rozpiska součástek:**

 Protože součástek je relativně dost, je seznam použitých součástek uveden na přiloženém CD ve složce DPS v souboru txt. V podstatě rozpiska součástek není v tomto okamžiku nutná, protože v příloze samotné schéma obsahuje označení komponent a hodnot součástek. Schéma na druhou stranu postrádá informaci o použitých pouzdrech, proto je můžeme vyčíst z předchozích obrázků DPS nebo právě z rozpisky součástek.

## **8 Softwarový návrh**

 Ačkoliv je nyní hardware hotoví, bylo by předčasné v tomto okamžiku provádět oživení, protože hardware stejně nemá naprogramovánu žádnou funkci. Namísto toho se musíme zabývat návrhem programu. K proceduře oživení obvodu se dostaneme později před prvním naprogramováním regulátoru. Pro vývoj programu je použit kompilátor CAVR s vývojovým prostředím CodeVisionAVR.

#### **8.1 LCD displej ATM12864 s řadičem KS0108**

 Jak již bylo řečeno v kapitole 4.2, LCD je ovládáno řadičem KS0108. V této kapitole nás bude zajímat jak ovládnout LCD. Tento řadič programovalo již mnoho lidí dalece přede mnou a vytvořily rozsáhlé knihovny, které jsou dostupné na webu, ovšem jejich implementace ve vývojovém prostředí CodeVisionAVR se mi nepodařila. Proto musely být vytvořeny nové funkce pro jednoduchý přístup k LCD. Téměř celá kapitola 8.1 čerpá z [4], kde je uvedena aplikace s použitým LCD pomocí assembleru. Z uvedeného odkazu je převzatá i znaková sada a zracována pro použití v jazyku C.

 Celý displej je rozdělen na 2 poloviny s rozlišením 64x64 pixelů. Každá z nich má svůj vlastní řadič. Všechny vývody mimo CS1 a CS2 jsou spojeny paralelně. Pomocí vývodů CS1 a CS2 se volí práce buď s levým, pravým nebo oběma řadiči. Displej komunikuje po 8-bitové paralelní sběrnici, volba mezi zápisem a čtením se provádí pomocí vývodu RW a volba mezi instrukcí a daty pomocí vývodu RS. Záporným pulzem na vývodu RST se LCD vypne a vynulují se interní registry. Obsah obrazové paměti se nezmění, takže po zapnutí LCD instrukcí se objeví původní obraz.

 Při zápisu instrukce nebo dat je byte ze sběrnice načten při sestupné hraně kladného impulzu na vývodu E, Který by měl trvat alespoň 450ns. Data musí být na sběrnici přivedeny ještě před příchodem vzestupné hrany na E a ne těsně před sestupnou hranou, jak naznačuje graf v datasheetu, jinak při některých konkrétních kombinacích na datové sběrnici dojde k zápisu náhodného bytu do té části LCD, která není vybraná (CSx=0). Data je nutné přivést před čelem pulzu na E.

 Stavové slovo obsahující "busy" příznak, stav resetu a zapnuto/vypnuto se čte následovně: vývod RW na log.1, vývod RS na log.0 a následně E na log.1. V tomto stavu se objeví stavové slovo na sběrnici. Význam jeho jednotlivých bitů je uveden v tabulce instrukcí. Po přečtení slova vývod E zpět na log.0. Při čtení dat se postupuje steně, pouze vývod RS musí být nastaven na log.1 a před vlastním čtením je třeba vygenerovat na E jeden kladný pulz (tzv. "dummy read").

 Po zapnutí napájení není možné ihned vysílat instrukce. Je třeba buď generovat časovou prodlevu nebo dokola číst příznaky "busy" a "reset" a čekat, dokud nebudou oba v log.0. Příznaky "busy" a "reset" je třeba kontrolovat i po resetu vývodem RST. Vše je uvedeno v tabulce instrukcí 8.1.1.

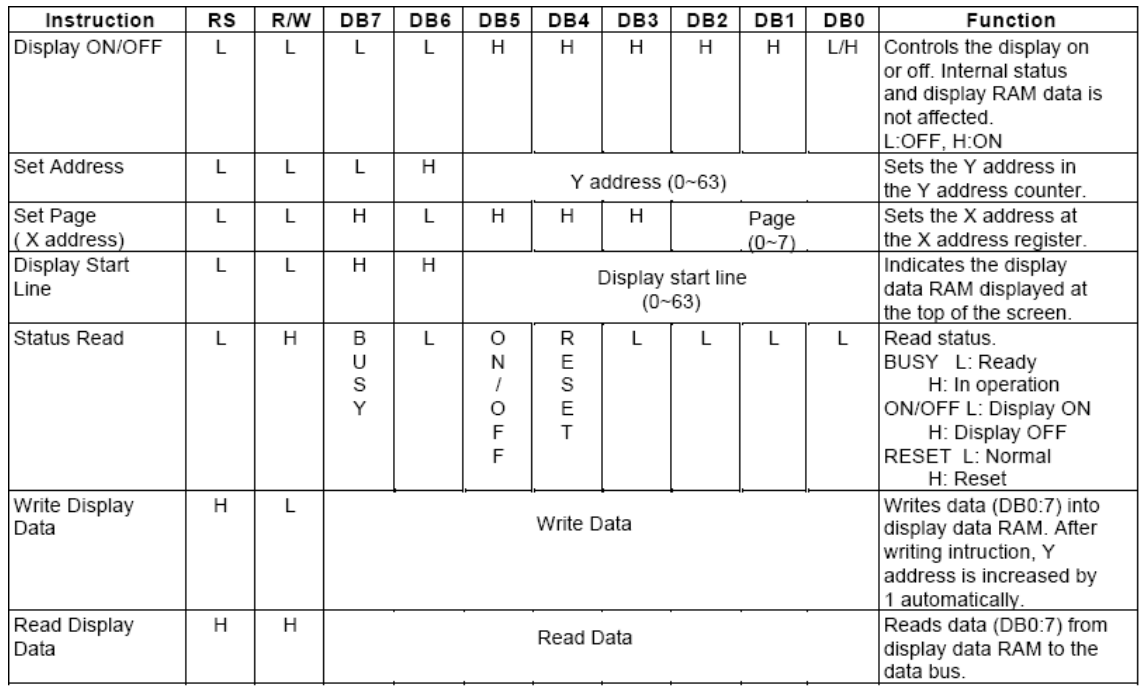

#### **Tabulka 8.1.1: Instrukce LCD, převzato z [13]**

Časování je uvedeno v [13], proto jej nebudeme zde uvádět.

Pro lepší představu je uvedeno uspořádání RAM v řadiči KS0108 na obrázku 8.1.2.

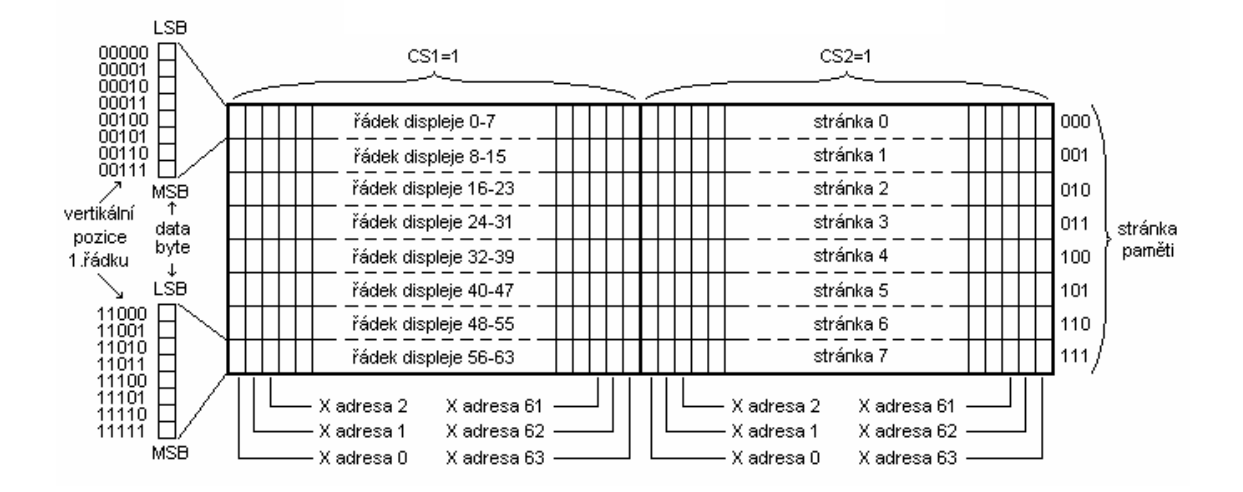

**Obrázek 8.1.2: Uspořádání RAM v řadiči KS0108, převzato z [4]** 

Formát znaku je 5x7 pixelů, my tedy pro zobrazení jednoho znaku celkem musíme odeslat na displej 5 bajtů. Každý bajt pak jasně definuje tvar číslice. Znaková sada je je složena z anglické abecedy spolu s českými znaky a číslicemi a je doplněna např. o závorky, interpunkční znaménko čárka, aj.

Nejjednodušší způsob, jak uchovat znak je uložit jej do pole a jednoduše k němu přistupovat přes index.

pole $[++i] = 0b00111110;$  // 45 - '0 '  $pole[++i] = 0b01010001;$  $pole[++i] = 0b01001001$ ;  $pole[++i] = 0b01000101;$  $pole[++i] = 0b00111110;$ 

Jednořádkový komentář číslice 45 udává index pole počátečního bajtu znaku uvedeného v uvozovkách, tedy 0. Před zápisem na displej musíme nejprve určit, zda se bude zapisovat na pravou nebo levou polovinu výběrem čipu CS1 nebo CS2, dále na pozici, kam se začne vypisovat první bajt nastavením proměnné Xpozice na hodnotu 0 až 63 a stránku paměti. Vše podle předešlého obrázku 8.1.2.

#### **Fragment kódu:**

 $CS1 = 1;$  $CS2 = 0;$  $Xpozice = 10$ ;  $zapis(0b10111000 + 1,0b01000000 + Xpozice, 0b010000000 + 0, 45);$ 

Prototyp funkce je ve tvaru:

void zapis(unsigned char *STR*, unsigned char *X*, unsigned char *Y*, unsigned int *kod*);

Funkci předáváme stránku *STR* (+1 znamená první stránku), *X* pozici a *Y* pozici v paměti. Poslední bajt *kod* je počáteční index pole znaku, v našem případě to je 45. Funkce zapis(…) v sobě sdružuje program, který zde nebude veden. Uvedu jen to, že funkce celkem pětkrát vyšle instrukci zápisu a pět bajtů z pole znaku, které si pomocí indexu vybírá. Na první pohled komplikovaná funkce, ovšem dovoluje nám zapisovat na specifickou pozici displeje. Dále může být na obtíž číslování znaku, možná by bylo z uživatelského pohledu lepší prostě vytvořit funkci, které prostě předáme znak či číslo a ta ji vypíše na námi zvolenou polohu. Ovšem předmětem této práce není vytvářet uživatelské knihovny, ale uspokojivě ovládat displej a zobrazovat na něm průběžné výsledky měření. Pro mazání displeje byla vytvořena funkce smazatLCD(), která jednoduše prochází všechny pixely displeje a nastavuje je do nuly (vždy 8 pixelů najednou).

## **8.2 Použití A/D převodníku mikropočítače ATmega32**

 Zjednodušeně byla popsána práce s displejem, nyní se zaměříme na A/D převodník. Na dva vstupy interního převodníku mikropočítače jsou přivedeny signály z termočlánku a termistoru. V kapitole o hardwaru bylo jen zmíněno, že mikropočítač disponuje 10 bitovým A/D převodníkem, ovšem až teď je vhodné uvést i další náležitosti nutné pro programování.

#### **Základní vlastnosti A/D převodníku [3]:**

- až 10bitové rozlišení
- nelinearita max. 0,5 LSB
- přesnost  $\pm$  2 LSB
- průměrný čas konverze 65-260 µs (15 000 vzorků za sekundu)
- celkem 8 možných vstupů (multiplexovaných)
- 7 rozdílových vstupů (2 s možností nastavení zisku)
- nastavitelné rozlišení
- vstupní napětí a reference v celém rozsahu napájení
- nastavitelná vnitřní reference 2,56 V
- možnost volby mezi ručním spouštěním a kontinuálním během
- možnost spuštění přerušení po dokončení konverze

 Pro řízení zabudovaného AD převodníku používáme několik speciálních registrů. Jedním z nich je registr **ADMUX**. Rozložení řídících bitů registruje uvedeno na následujícím obrázku 8.2.1.

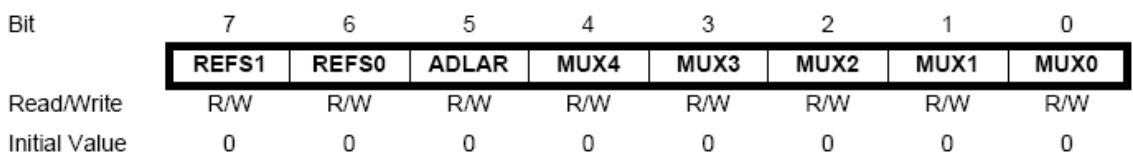

#### **Obrázek 8.2.1: Registr ADMUX [3]**

První dva bity slouží k nastavení analogové reference. Následující tabulka 8.2.2 ukazuje, jak nastavit jednotlivé bity.

| REFS1 | <b>REFS0</b> | Vybraný referenční zdroj                                                        |
|-------|--------------|---------------------------------------------------------------------------------|
|       |              | <b>AREF</b>                                                                     |
|       |              | AVCC s vnějším kondenzátorem na vývodu AREF                                     |
|       |              | vyhrazeno                                                                       |
|       |              | vnitřní reference 2,56 V;<br>na vývod AREF musí být připojen vnější kondenzátor |

**Tabulka 8.2.2: Výběr referenčního zdroje [3]** 

Bitem **ADLAR** zarovnáváme výsledek. Ve výchozím stavu je nulován a výsledek je zarovnán standardně doprava. Nastavením bitu zarovnáme výsledek doleva. Zbytek bitů registru slouží pro nastavení kanálu (MUX4 až MUX0), případně diferenčních kanálů. V naší aplikaci při návrhu hardwaru byla uvažována nulová reference s kondenzátorem na vývodu AREF (REFS $1 = 0$ , REFS $0 = 0$ ).

 Dalším důležitým registrem je registr **ADCSRA** uvedený na obrázku 8.2.3. Tento registr řídí převod a informuje nás o stavu převodu.

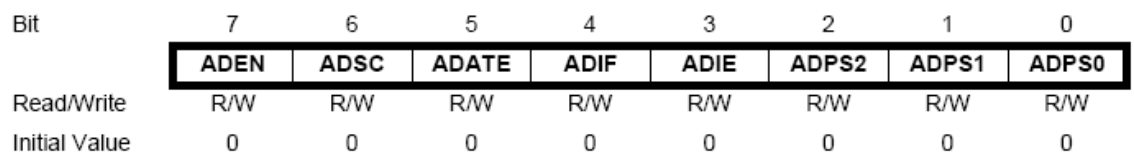

 **Obrázek 8.2.3: Registr ADCSRA [3]** 

Bit ADEN zapíná a vypíná AD převodník. Pokud je během nastavení do nuly prováděn převod, je ihned ukončen. Nastavením bitu ADSC se odstartuje s AD převodem na vybraném kanálu (nebo dvojici diferenčních kanálů). Čtením tohoto bitu také zjistíme, v jakém stavu je převod. Pokud převod stále probíhá, je bit nastaven. Pokud je bit vynulován, byl převod dokončen. Bitem ADATE povolujeme autospouštění (nutno dále konfigurovat registr SFIOR), Bit ADIE povoluje přerušení od A/D řevodníku (je-li ADIE = 1 a I = 1, je po dokončení převodu vyvoláno přerušení). Bity ADPS2 až ADPS0 se konfiguruje předdělička hodinového signálu pro A/D převodník. V naší aplikaci byla zvolena nejmenší rychlost 125 kHz nastavením všech tří bitů do 1, ostatní režimy naleznete v [3]. Protože si přejeme autospuštění převodníku, musíme nastavit bity ADTS2, ADTS1 a ADTS0 na 0 z registru SFIOR uvedeném na obrázku 8.2.4.

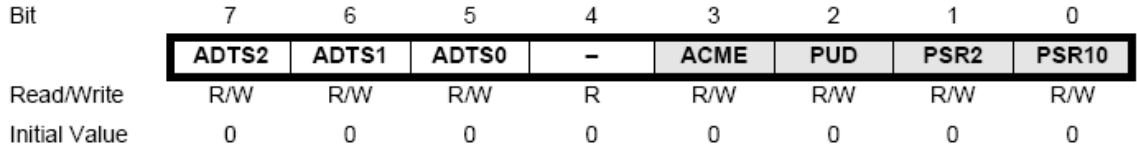

#### **Obrázek 8.2.4: Registr SFIOR [3]**

Tmavé bity nemají vliv na nastavení A/D převodníku a proto nebudou popsány. Desetibitové výsledky převodu jsou uloženy ve dvou registrech ADCH:ADCL. V kompilátoru CVAR jsou sdruženy do proměnné ADCW.

 V programu je pak nastavením výše popsaných registrů nastaven převodník do volného běhu s povoleným přerušením po dokončení převodu. Data jsou vždy po deseti měřeních průměrována a teprve pak odeslána na displej. Kanály (vstupy A/D převodníku), na kterých je připojen termistor a termočlánek, jsou přepínány. Na displej se mimo naměřených napětí posílá žádaná hodnota teploty pece, která je kompenzována naměřenou teplotou termistoru. Protože jsou měřené hodnoty zastoupeny desetibitovým číslem, jsou data převedena na hodnotu napětí vynásobením konstanty. Na A/D převodníku je možné naměřit maximálně 5000 mV, z toho pak konstanta má hodnotu  $5000$ mV/1024 = 4,88 mV.

#### **Ukázka kódu separování číslic a jejich odeslání na displej:**

 $d0 = ((ADCW*4.88) \% 10;$ zapis(0b10111000 + 3, 0b01000000 + 24,0b010000000,45 + 5\*d0); // na 3, radek 2. //cipu vypis prislusne cislo

 $d1 = ((ADCW*4.88)/10)\%10;$  $zapis(0b10111000 + 3, 0b01000000 + 18,0b010000000,45 + 5*d1);$ 

 $d2 = ((ADCW*4.88)/100)\%10;$  $zapis(0b10111000 + 3, 0b01000000 + 12,0b010000000, 45 + 5*d2);$ 

 $d3 = ((ADCW*4.88)/1000;$ 

 $zapis(0b10111000 + 3, 0b01000000 + 12,0b010000000, 45 + 5*d3);$ 

Výpisy provádíme od nejmenšího řádu, kód znaku je pak od 45. indexu posunut na pozici příslušného čísla. Čísla začínají od nuly (kód 45) a jsou vždy vzdáleny o pět bajtů.

#### **Příklad spuštění A/D převodníku v režimu volného běhu s použitím přerušení:**

#define FIRST\_ADC\_INPUT 6 // nejprve se čte vstup 6 #define LAST\_ADC\_INPUT 7 // pak přečíst vstup 7 unsigned int adc\_data[LAST\_ADC\_INPUT-FIRST\_ADC\_INPUT+1]; #define ADC\_VREF\_TYPE 0x00

```
ADMUX=FIRST_ADC_INPUT | (ADC_VREF_TYPE & 0xff);
```
ADCSRA=0xCF;

SFIOR=0x00;

#asm('sei'); //Globílní povolení přerušení

```
// Přerušovací rutina s autospouštěním A/D převodníku 
interrupt [ADC_INT] void adc_isr(void) 
{ 
register static unsigned char input index=0;
// Čtení výsledku převodu 
adc_data[input_index]=ADCW;
// Výběr dalšího vstupu převodníku 
if (++input\ index > (LAST\ ADC\ INPUT-FIRST\ ADC\ IND()input index=0;
ADMUX=(FIRST_ADC_INPUT | (ADC_VREF_TYPE & 0xff))+input_index;
// malé zpoždění pro stabilizaci vstupního napětí na převodníku 
delay us(10);
// spuštění převodu 
ADCSRA|=0x40; 
}
```
V programové smyčce jsou pak odchyceny data, průměrována a odesílána na displej.

## **8.3 Čítač/časovač 2**

 Měření globálního času je zajištěno čítačem/časovačem 2, opět budou uvedeny jen základní informace. Výhodou použití časovače je v tom, že běží na pozadí a procesor může vykonávat různé operace.

#### **Základní popis:**

- 16bitový čítač / časovač,
- dvě jednotky OC,
- CTC režim,
- PWM (možná změna periody),
- čítač vnějších událostí,
- 4 zdroje přerušení,
- desetibitová předdělička pro hodinový signál.

 V aplikaci je vyžit jednoduchý mód, tzn. že je časovač spuštěn a když dojde k přetečení, tak je vyvoláno přerušení. Přerušení je používáno jen jako počítadlo. Takže po vykonání určitého počtu přerušení víme jaký čas uplynul a podle toho ukončíme regulační pochod. Pro naprogramování čítače budou uvedeny základní registry s krátkým popisem příznaků., bližší informace jsou uvedeny v [3].

Řídící registr registr je TCCR2, uvedený na obrázku 8.3.1.

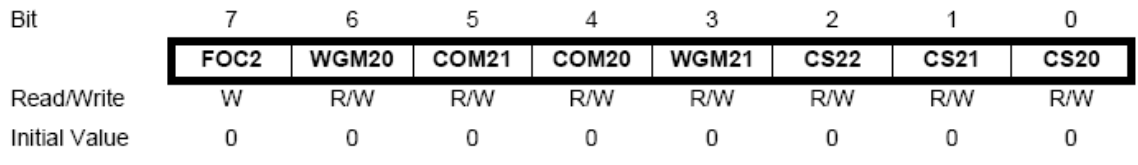

#### **Obrázek 8.3.1: Registr TCCR2 [3]**

FOC 2 – vynucení OC výstupu (Output Compare), WGM21, WGM20 – režim generovaného průběhu, COM21, COM20 – režim OC vývodů, CS22 až CS20 – výběr hodin předděličky.

Registr TCNT2 obsahuje aktuální stav čítač/časovače, uveden na obrázku 8.3.2.

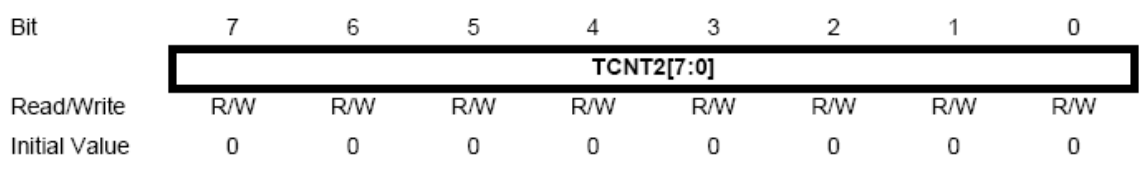

#### **Obrázek 8.3.2: Registr TCNT2 [3]**

Registr TIMSK – masky přerušení čítačů/časovačů, uveden na obrázku 8.3.3.

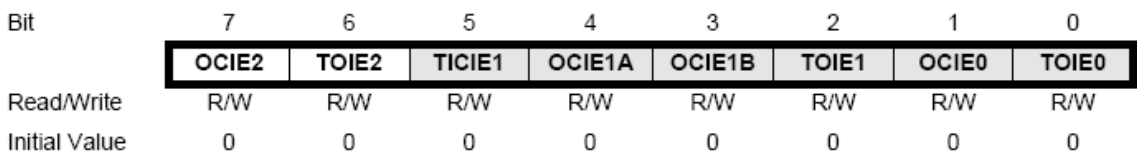

#### **Obrázek 8.3.3: Registr TIMSK** [3]

OCIE2 – povolení OC přerušení, TOIE2 – povolení přerušení při přetečení TCNT2

Registr TIFR – příznaky přerušení čítačů/časovačů, uveden na obrázku 8.3.4.

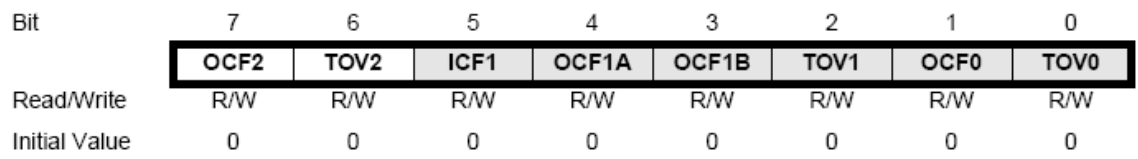

#### **Obrázek 8.3.4: Registr TIFR [3]**

 Asynchronní stavový registr ASSR – umožňuje vstup do asynchronního režimu a také obsahuje tzv. příznaky zaneprázdnění zápisu do registrů čítače/časovače 2. Registr je uveden na obrázku 8.3.5.

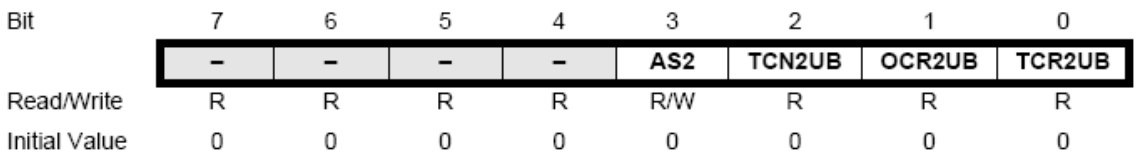

#### **Obrázek 8.3.5: Registr ASSR [3]**

 Nulování předděličky bitem PSR2 s provádí v registru SFIOR uvedeném na obrázku 8.3.5.

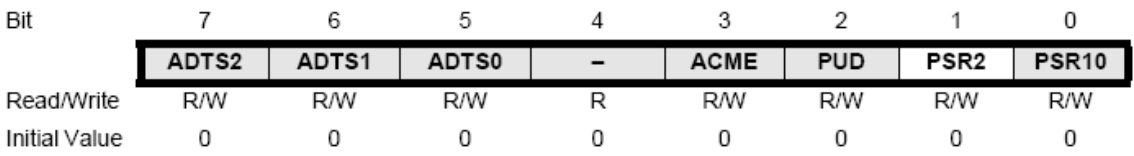

#### **Obrázek 8.3.6: Registr SFIOR [3]**

 Po základním úvodu registrů čítače/časovače bude uveden způsob použití v programu.

ASSR=0x00; // Systémové hodiny jsou zdrojem čítání

TCCR2=0x07; // Předdělička je nastavena na 15 625 Hz TCNT2=0x00; // Nastaven jednoduchý mód OCR2=0x00; // JednotkaOC2 odpojena TIMSK=0x40; // Inicializace přerušení čítače/časovače 2 #asm("sei"); // Povolení globálního přerušení #define unsigned char  $T = 0$ ;

```
// Obslužná rutina přerušení čítače/časovače 2 
interrupt [TIM2_OVF] void timer2_ovf_isr(void)
{
T++; // Inkrementace globální proměnné 
}
```
 Perioda čítání je 1/15625 s, 16 bitový čítač/časovač má celkem 65536 stavů, proto doba od spuštění do přetečení je asi 4,2 sekundy. Hodnotou T pak zjišťujeme celkový uplynulý čas.

## **8.4 PSD regulace** [14]

 Relativně jednoduchý je polohový tvar PSD regulátoru, protože dynamiku regulace měníme pouze pomocí tří složek – proporcionální složky  $r_0$ , integrační složky  $T_i$  a derivační složky  $T_d$ . Programově je implementován vztah:

$$
u(k) = r_0 \left\{ e(k) + \frac{T}{T_i} \left[ \frac{e(0) + e(k)}{2} + \sum_{j=1}^{k-1} e(j) \right] + \frac{T_d}{T} \left[ e(k) - e(k-1) \right] \right\}
$$
(8.4.1)

*u*(*k*) - akční veličina

*e*(*k*) - regulační odchylka

 Teplotní profil uvedený na grafu 2. 1 je nutno segmentovat a vytvořit tak po částech linearizovanou funkci. Každý segment je pak vyjádřen lineární rovnicí ve směrnicovém tvaru. V každém bodě lineární funkce lze vyjádřit její hodnotu ve °C a provést tak odečtení s naměřenou hodnotou, získáme tak regulační odchylku. Podle vztahu 8.4.1 pak vypočítáme velikosti akční. Na základě akční veličiny je provedeno rozhodnutí, zda

výkon ubrat či přidat. Výkon se reguluje impulsem v jistém časovém úseku periody síťového napětí. Při sestupné hraně dojde k přerušení na vývodu INT0 mikropočítače, v tom okamžiku je zjištěna hodnota akční veličiny a podle toho pak generovány dva pulsy podle požadovaného příkonu. příslušné nastavení registrů je uvedeno v [3].

Část kódu:

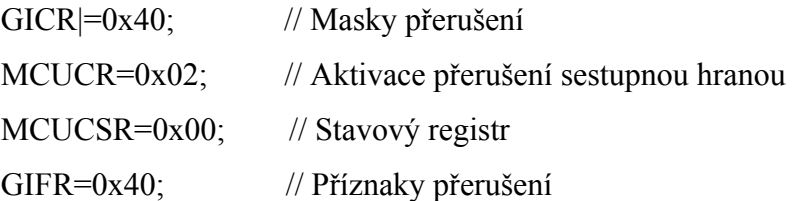

```
// Obslužná rutina přerušení od vsupu INT0 
interrupt [EXT_INT0] void ext_int0_isr(void)
{ 
zjistiAkcniVelicinu(); 
regulace(); 
} 
Registry
```
 Funkce zjistiAkcniVelicinu() provede výpočet podle vztahu 8.4.1 a funkce regulace() pak vygeneruje příslušné dva impulsy pro potřebný výkon. Podle grafu 2.1 vidíme, že pec představuje soustavu prvního řádu a dynamika není tak rychlá na to aby se teplotní závislost v čase rozkmitala. Určení konstant PSD lze experimentálně nebo použít vhodnou empirickou metodu. V softwaru jsou konstanty nastaveny na hodnoty 1.

#### **8.5 USART**

 Měřená teplota je odesílána je do počítače přes periferii USART. Pro využití tohoto zařízení se musí nastavit řídící registr UCSRA , povolení přerušení od příjmu a vysílání se pak nastavuje v registru UCSRB, volbu režimu v UCSRC (např. asynchronní režim, paritní a stop bity). Přenosová rychlost se konfiguruje v registrovém páru UBRRH:UBRRL. Bližší specifikace uvedeny n [3]**.** Komunikace s počítačem nebyla v této práci dokončena z časových důvodů.

## **8.5 Krokový motor**

 Na konci regulačního pochodu je nutné odvést teplotu z pece, pro tento účel je pec opatřena krokovým motore, který otevírá clonu otvoru pro rychlé odvětrání teploty. Protože budič L6205 nebylo možné pořídit, nahradil se čtyřmi tranzistory. Sekvence pro pohyb motoru SRM 300-100 je uvedena v tabulce 8.5. 1., vnitřní zapojení na obrázku 8.5.2.

Tabulka 8.5.1: Sekvence posílané do krokového motoru

| $\overline{0}$ | 1              | 1              | 0              |
|----------------|----------------|----------------|----------------|
|                | 0              | 0              | 1              |
| $\overline{0}$ | $\overline{0}$ | $\mathbf{1}$   |                |
|                |                | $\overline{0}$ | $\overline{0}$ |

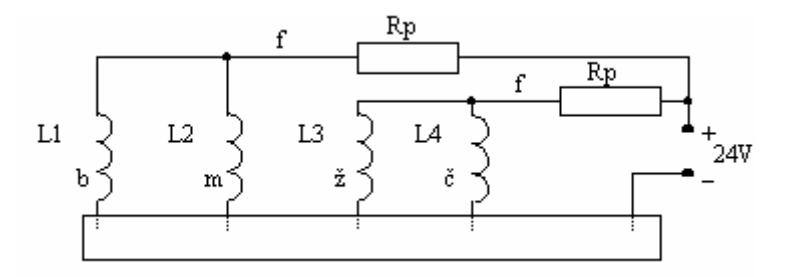

Obrázek 8.5.2: Zapojení vinutí krokového motoru

## **8.6 Konstrukce celého programu**

 Program je sestaven jako stavový automat, automat se nachází v jistém stavu, a reaguje podle kombinace tlačítek. Stav se vždy uchovává s proměnné stavu.

#### **9 Závěr**

 V závěru bych zhodnotil průběh své práce. V první etapě jsem prostudoval mikroprocesor ATmega32, který poskytuje řadu vlastností, se kterými jsem se dosud nesetkal, například jednotky záchytných registrů -Input Capture, Output capture, PWM režimy, USART aj.

 V další etapě jsem nastudoval jazyk C spolu s kompilátorem CAVR a vývojovým prostředím CodeVisionAVR. Velmi zajímavou a časově náročnou částí bylo ovládání samotného LCD.

 V sestavování návrhu desky jsem ve výkonové části opomenul některými výkonovými součástkami a hlavně jejich rozměry, ale vždy se tento problém dal vyřešit vhodnou pozicí součástky na desce (deska je oboustranná, proto lze součástky letovat z obou stran).

## **10 Seznam použité literatury**

[1] IR – Reflow: URL: < http://www.semtech.com/quality/ir\_reflow\_profiles.jsp>.

[2] Elektro – kuchyně: URL: <http://www.elektro-kuchyne.cz/multifunkcni-elektrickatrouba-delonghi-eo1258>.

[3] Datasheet catalog: URL:<http://www.datasheetcatalog.com/datasheets\_pdf/ A/T/M/E/ATMEGA32.shtml>.

[4] LCD AM12864 URL:<http://elektronika.kvalitne.cz/ATMEL/necoteorie/ LCDmatKS0108.html>.

[5] Wikipedia – otevřená encyklopedie URL:<http://cs.wikipedia.org/wiki/Termo%C4 %8Dl%C3%A1nek>

[6] OMEGA – termočlánky URL:<http://www.omegaeng.cz/temperature/Z/pdf/z204- 206.pdf>.

[7] OPENREG URL: <javascript:openreq('http://www.datasheetcatalog.org/ datasheet/philips/KTY81-251.pdf')>.

[8] Datasheet archive URL: <http://www.datasheetarchive.com/pdf/2190357.pdf>.

[9] datasheet catalog URL: <javascript:openreq('http://www.datasheetcatalog. org/datasheet/fairchild/4N35.pdf')>.

[10] datasheet catalog URL: <javascript:openreq('http://www.datasheetcatalog.org/ datasheet/fairchild/MOC3020-M.pdf')>.

[10] Datasheet Catalog URL: < javascript:openreq('http://www.datasheetcatalog.org/ datasheet/stmicroelectronics/2937.pdf')>.

[11] Datasheet katalog URL:javascript:openreq('http://www.datasheetcatalog.org /datasheet/texasinstruments/max232.pdf')>.

[12] Datasheet Katalog URL: <javascript:openreq('http://www.datasheetcatalog.org/ datasheets/150/9358\_DS.pdf')>.

[13] Datasheet URL: <http://www.datasheet4u.com/html/K/S/0/ KS0108 Samsungsemiconductor.pdf.html>.

[14] Fakulta elektrotechnická, ČVUT <http://dce.felk.cvut.cz/sari/download/ sri/cv11\_psd\_regulator.pdf>.

[15] Datashee catalog: <javascript:openreq('http://www.datasheetcatalog. org/datasheet/fairchild/MOC3020-M.pdf')>.

[16] Datasheet catalog URL:<javascript:openreq('http://www.datasheetcatalog.org/ datasheet/Sharp/mXruxrx.pdf')>.

[17] Robotika URL: <http://robotika.cz/articles/steppers/cs>.

[18] Datasheet URL: <http://www.hep.upenn.edu/SNO/daq/parts/tlc274.pdf>.

[19] Datasheet catalog URL: < javascript:openreq('http://www.datasheetcatalog.org /datasheet/maxim/OP07.pdf')>.

[20] HW server URL: <http://hw.cz/Teorie-a-praxe/Konstrukce/ART1744-Spinacnapajeni-pro-PC-periferie.html>.

[21] Matoušek, David. Práce s mikrokontroléryATMEL AVR ATmega16 4. díl. BEN, 2006

#### **Seznam tabulek:**

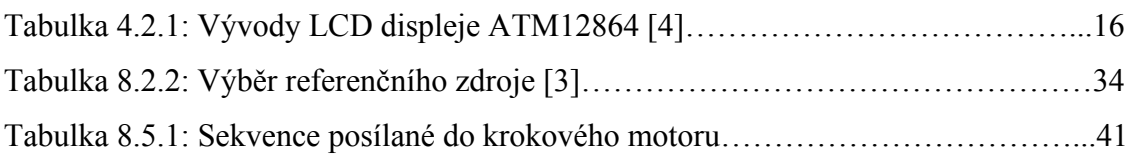

#### **Seznam ilusstrací:**

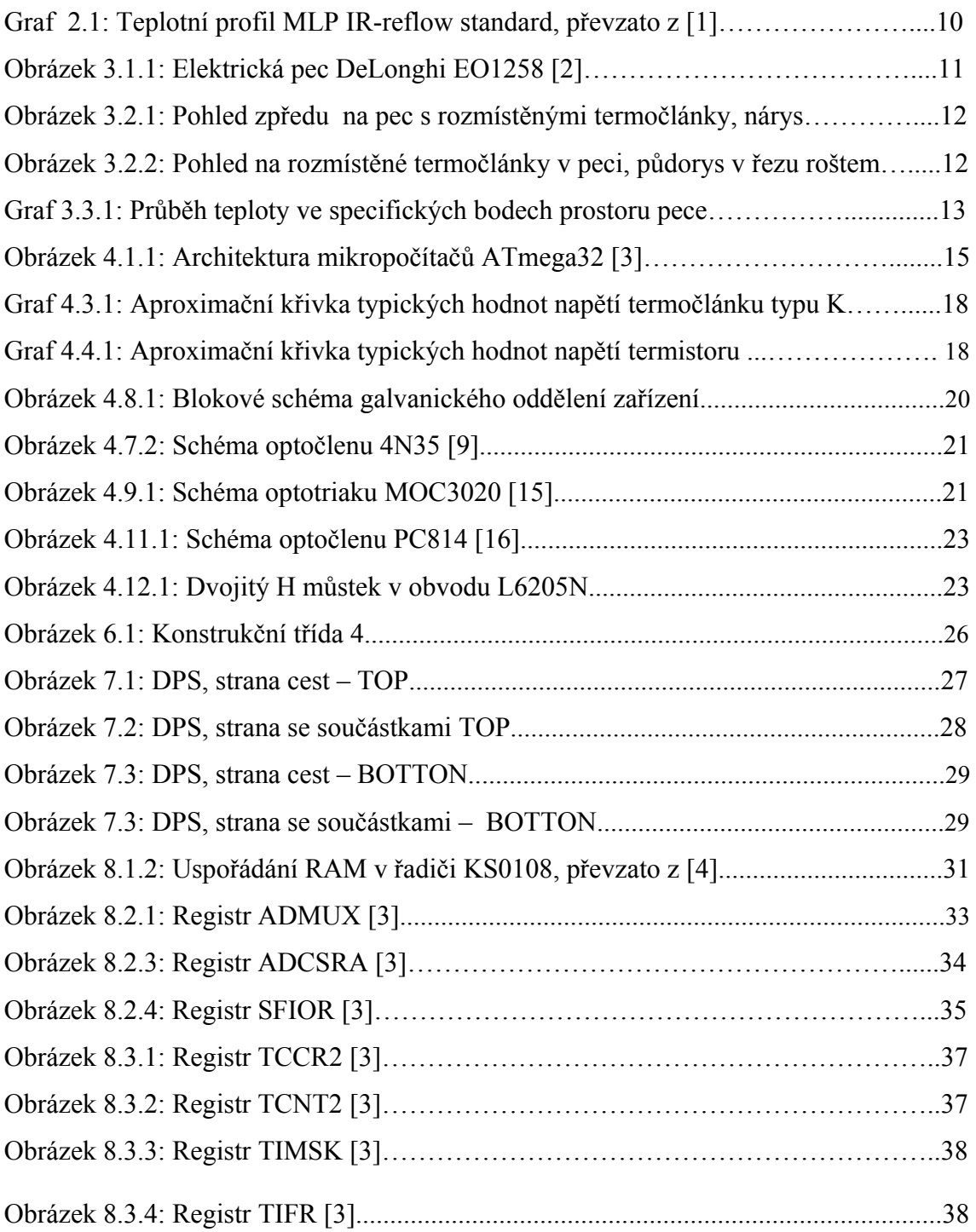

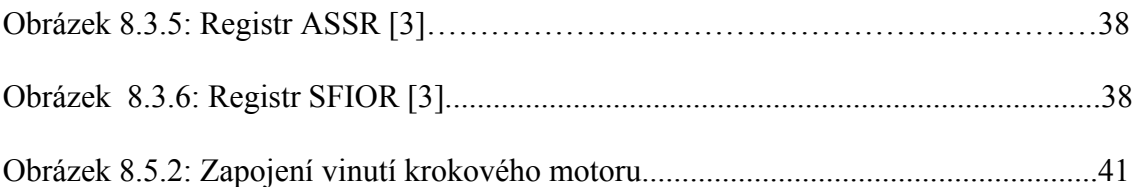